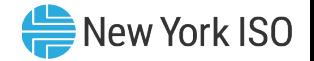

# Grid Operations Coordination Portal (GOCP) for Transmission Owners

Kasia Shunk Senior Market Trainer, Market Training, NYISO

Market Trials Training Webex Q2 2023 Remote Learning

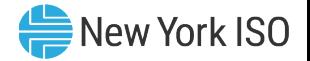

#### Session Agenda

- Session Objectives
- **Project Background**
- GOCP Walk-Through
	- User Requirements
	- Portal Navigation

#### ■ Additional Resources

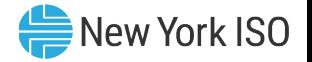

#### Session Objectives

- Define the Grid Operations Coordination Portal (GOCP)
- **Explain the purpose of the GOCP**
- **Describe how to Access the GOCP**
- Navigate the GOCP
- Demonstrate how to submit and modify requests

#### Project Background

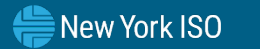

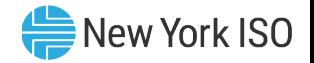

#### Project Purpose

#### Grid Operations Coordination Portal

The GOCP allows for Aggregators and Transmission Owners to submit, modify, and review aggregation outage and Supplemental Resource Availability (SRA) requests.

Also, through this portal NYISO operators review, modify, and approve or decline those requests; in support of maintaining grid reliability.

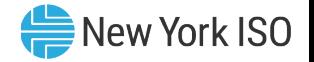

#### Project Benefits

# **Earth Operations Coordination Portal**

- User-Friendly
- $\checkmark$  Secure
- Web-based
- $\checkmark$  Ease of application
- $\checkmark$  Includes features supporting requirements to:
	- Schedule outage requests
	- Schedule Supplemental Resource Availability (SRA) requests

#### $\bigoplus$  New York ISO

### Project Details

#### **GOCP Users**

- Aggregators
- Transmission Owners (TO)
- Distribution System Operator (DSO)

#### ■ Key Milestones

- Market Trial Training
	- April 26 May 3
- Market Trials
	- May 9 May 19
- Publication of GOCP eLearning modules by User Type
	- June 16

#### GOCP Walk-Through

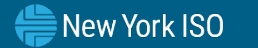

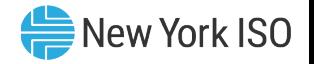

#### **- Hardware Specifications**

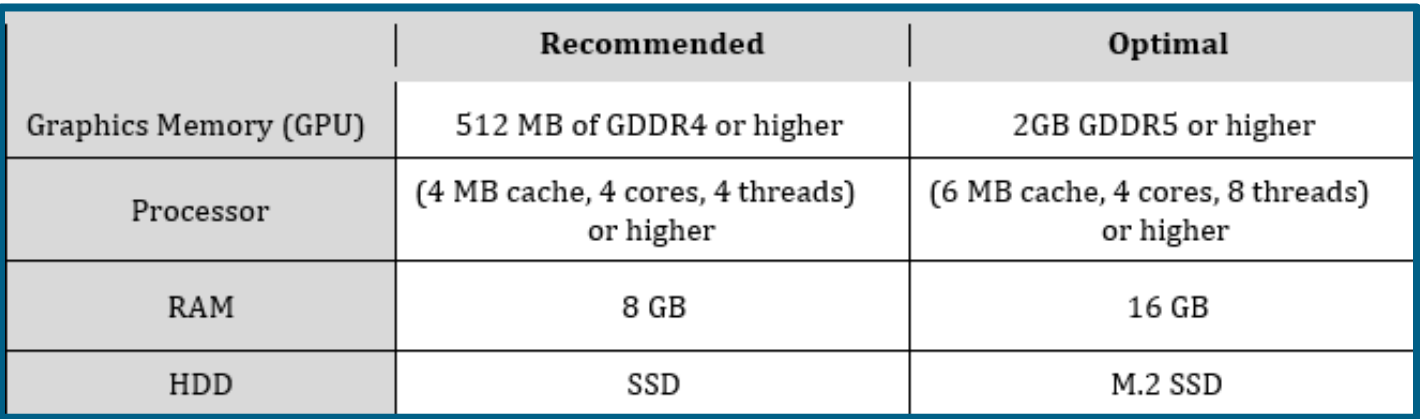

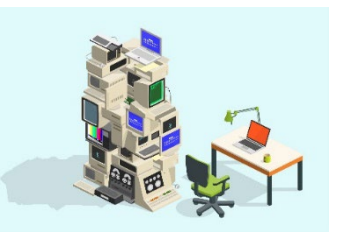

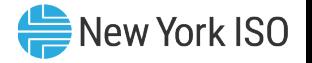

#### ■ Software Specifications

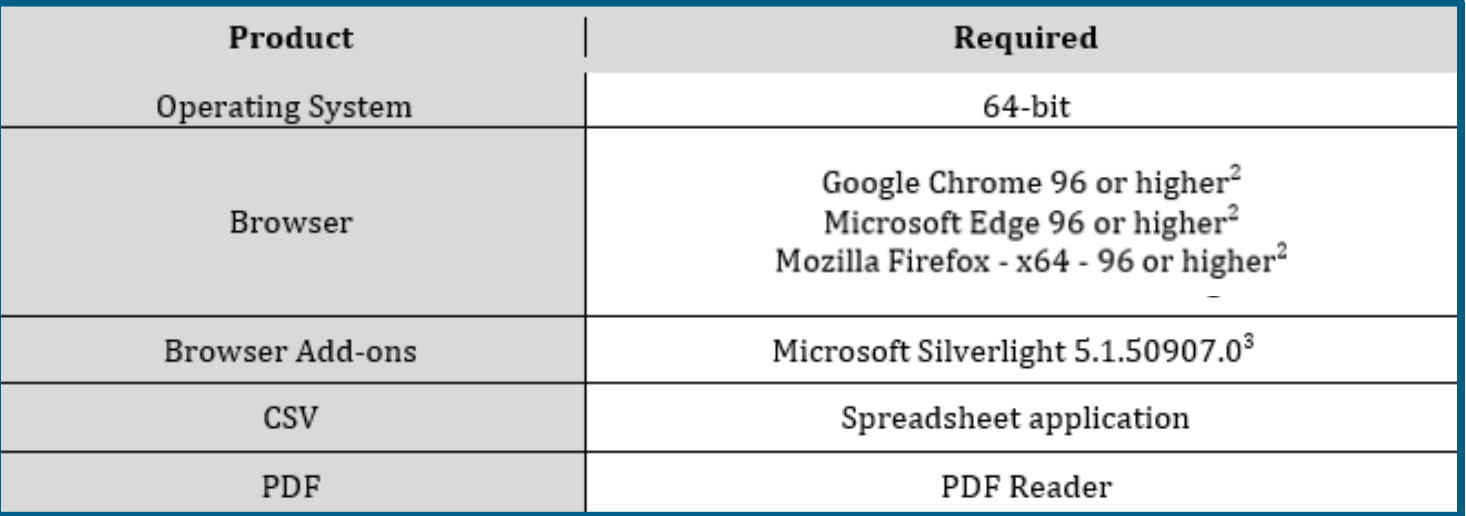

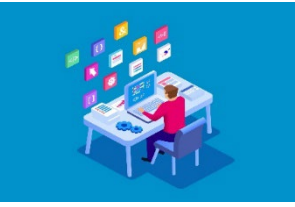

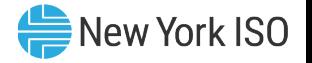

#### **- Network Specifications**

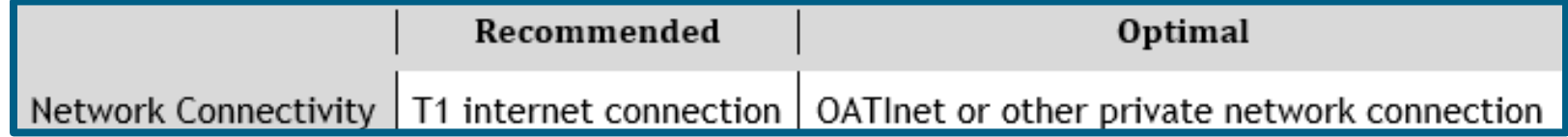

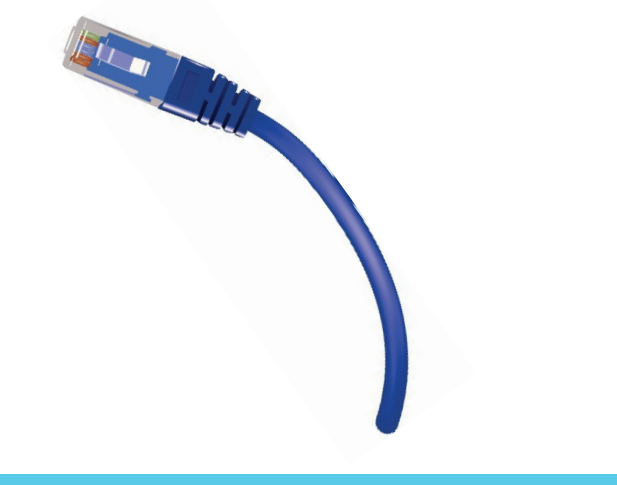

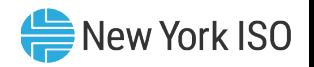

#### ■ Digital Certificate

- Valid NAESB Digital Certificate Required
	- Installed on user's computer

#### **MIS Privileges**

- $1<sup>st</sup> GOCP$  Privileges must be set-up for MIS account at  $Org$ Level
	- Assigned by NYISO
- 2<sup>nd</sup> GOCP Privileges must be assigned to MIS account at User Level
	- Assigned by organization's MIS Administrator

#### Portal Navigation

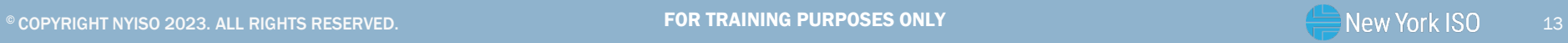

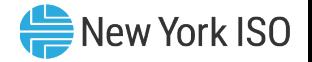

#### **NYISO Market Access Login**

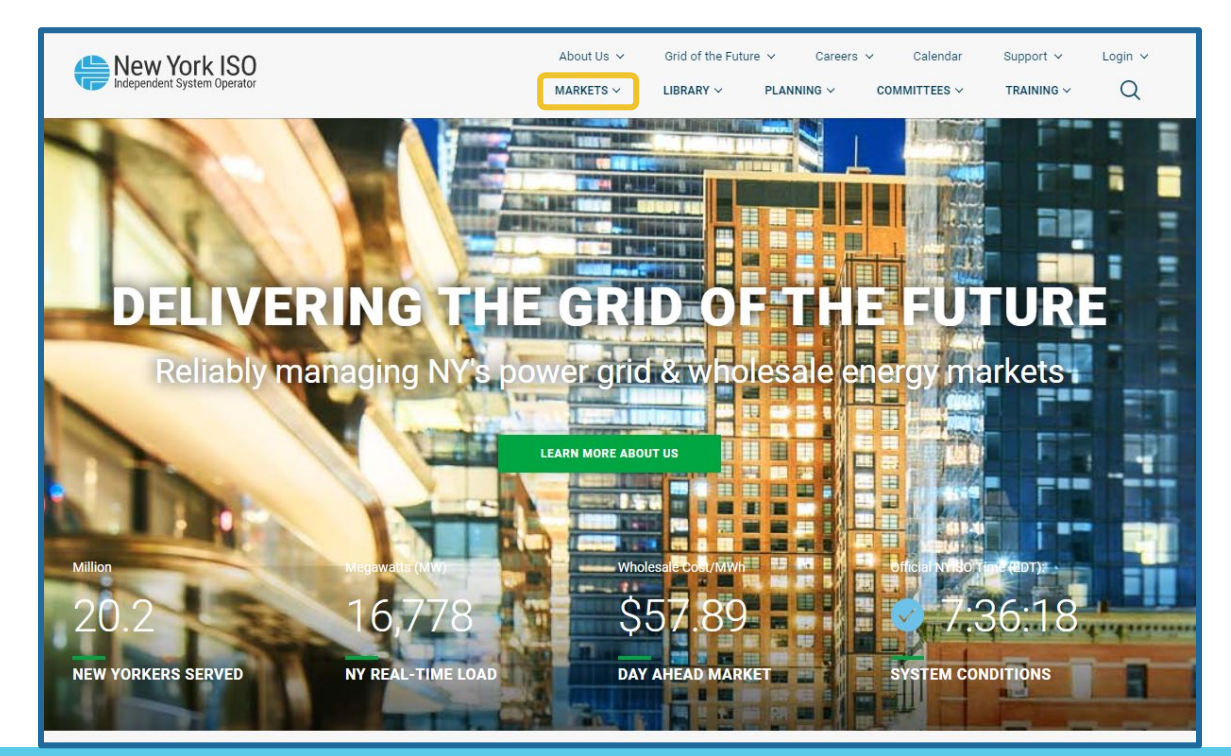

FOR TRAINING PURPOSES ONLY ©COPYRIGHT NYISO 2023. ALL RIGHTS RESERVED

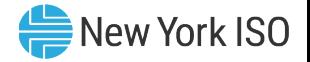

#### **NYISO Market Access Login**

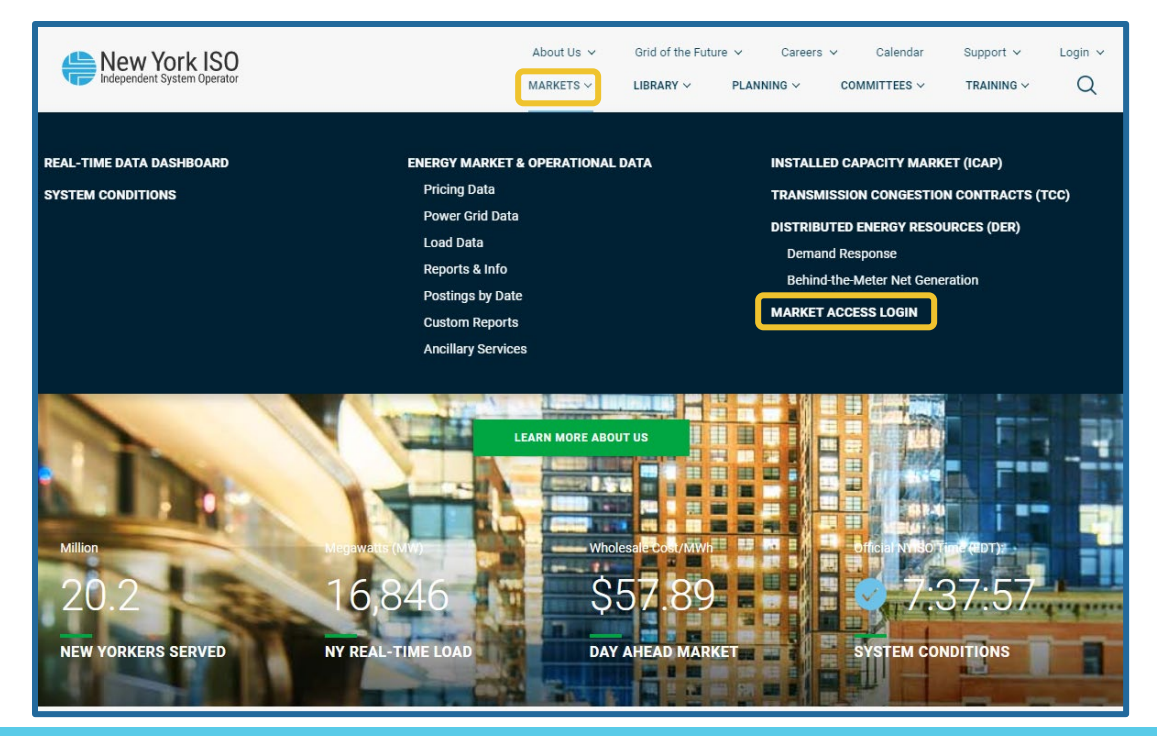

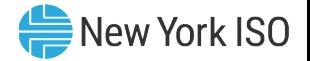

#### **NYISO Market Access Login**

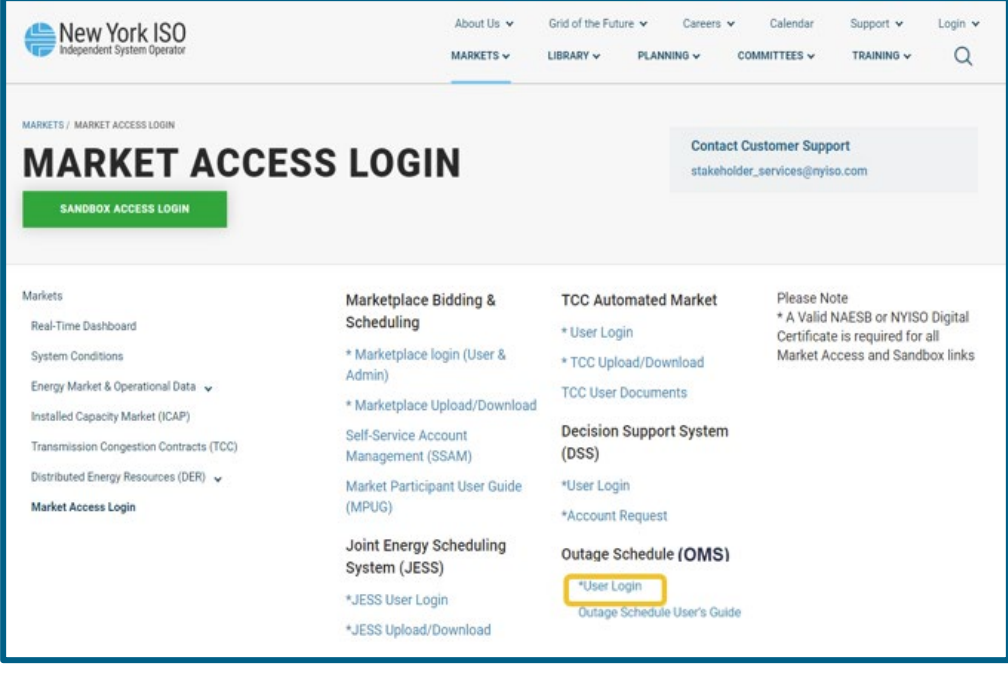

# ■ OMS User Login

- Enter MIS Username and Password
	- Password is case sensitive

Once Username and Password have been entered, click 'Logon'

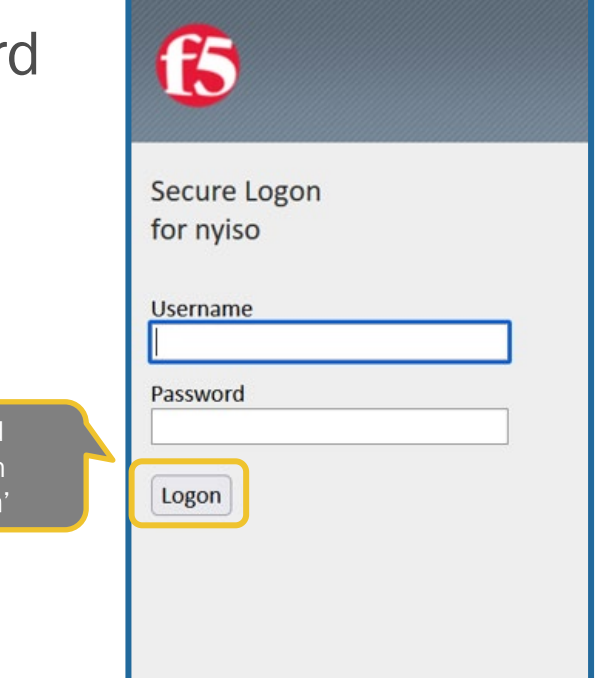

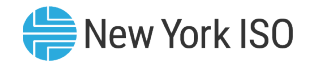

#### GOCP Dashboard (TO)

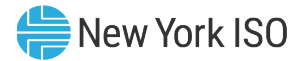

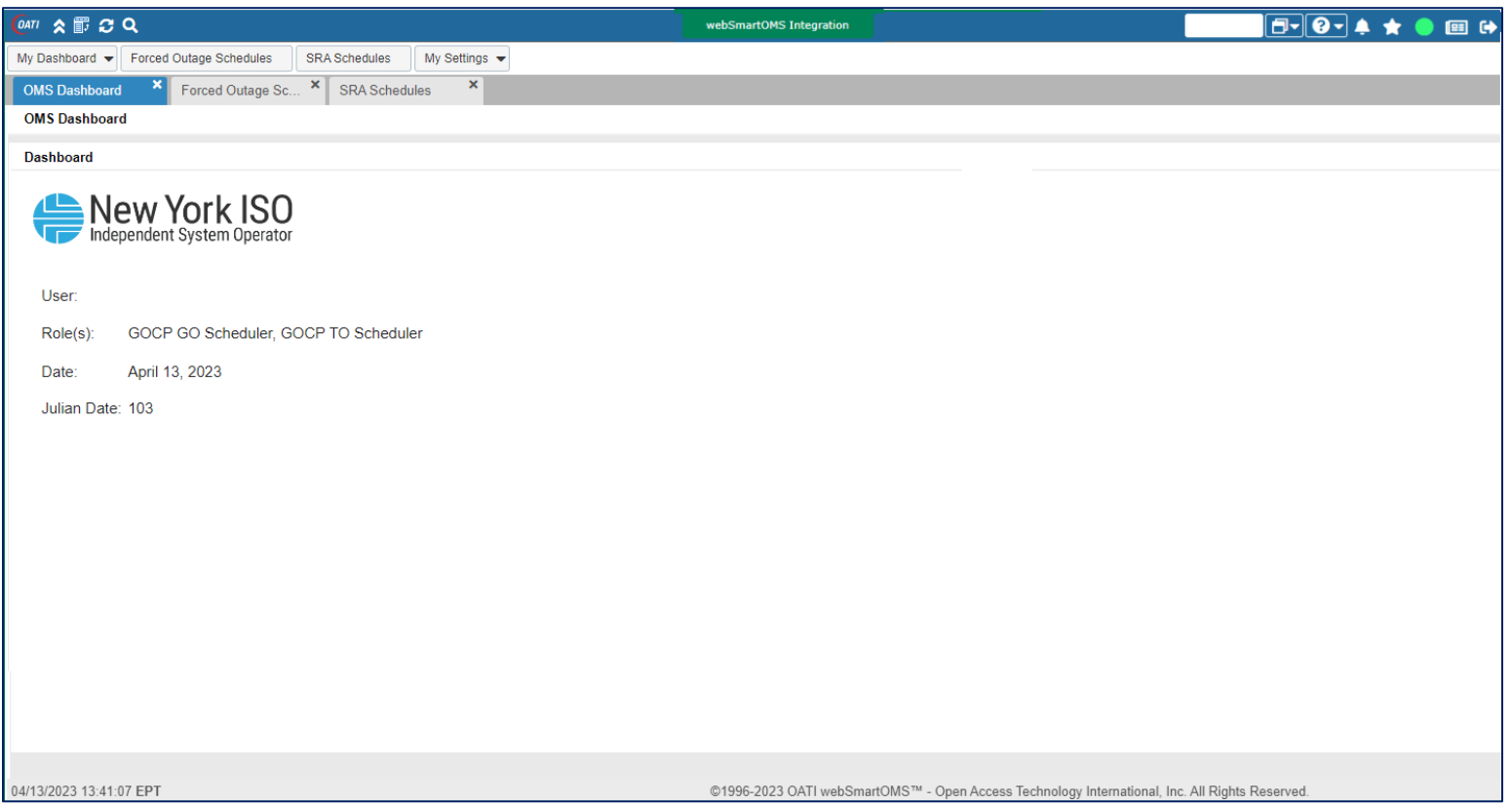

### GOCP Dashboard (TO)

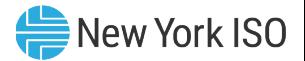

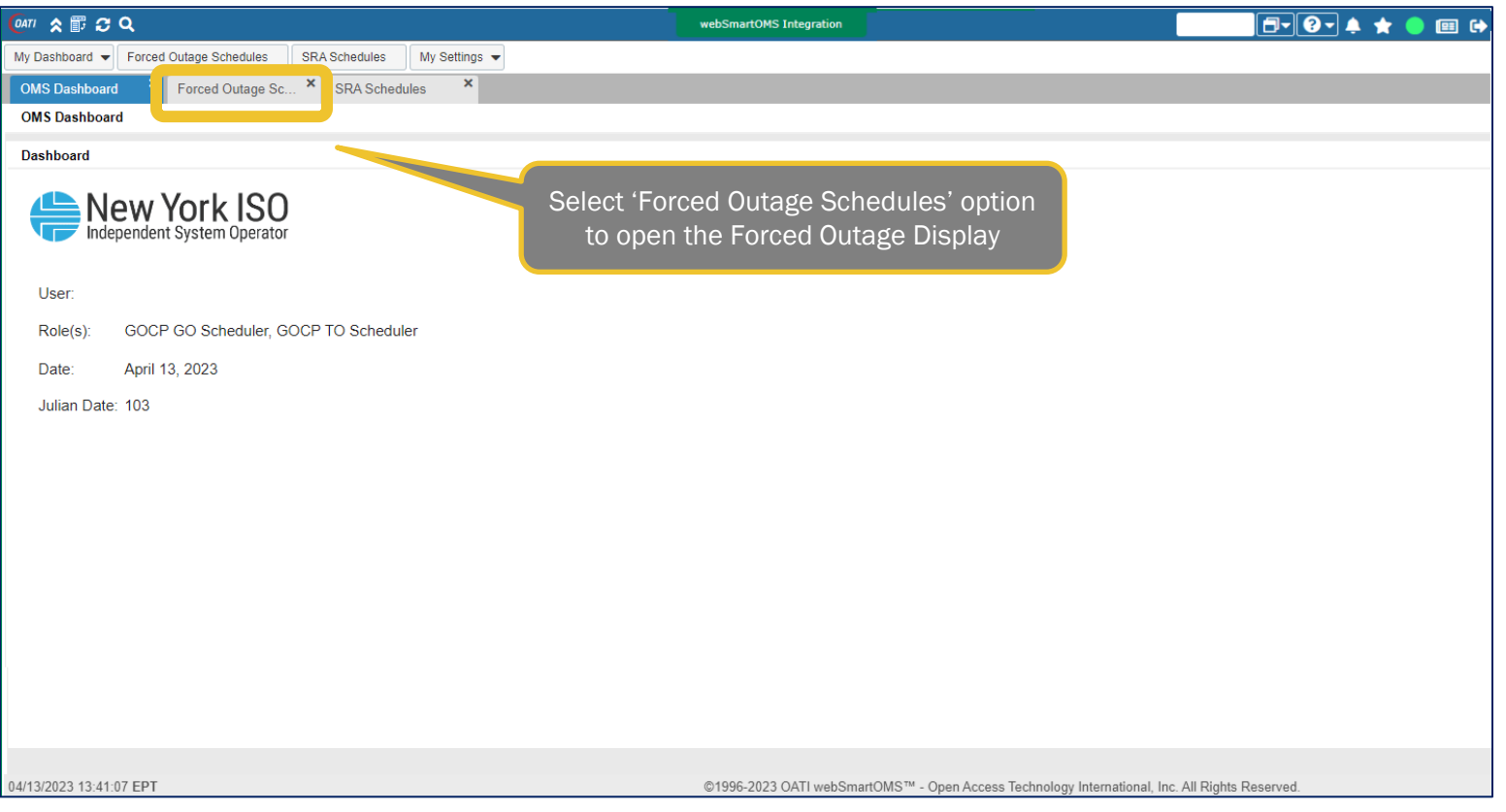

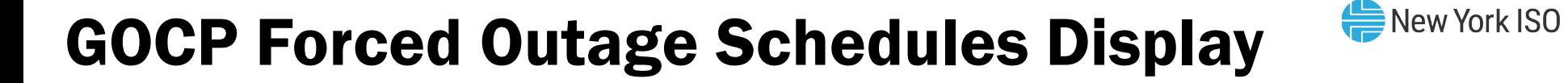

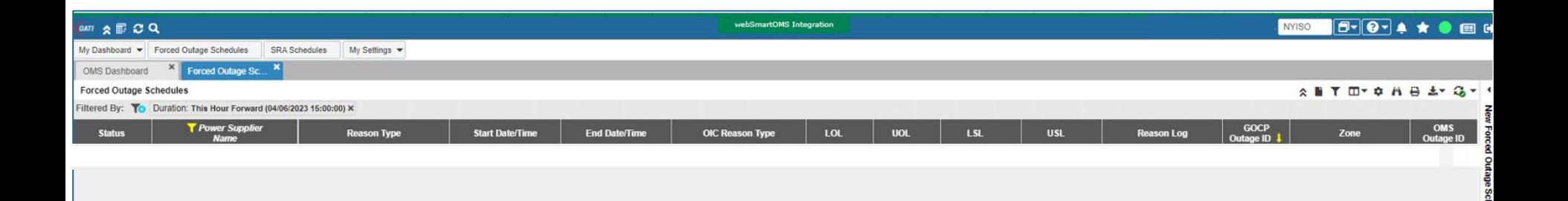

#### New York ISO GOCP New Forced Outage Schedule Form

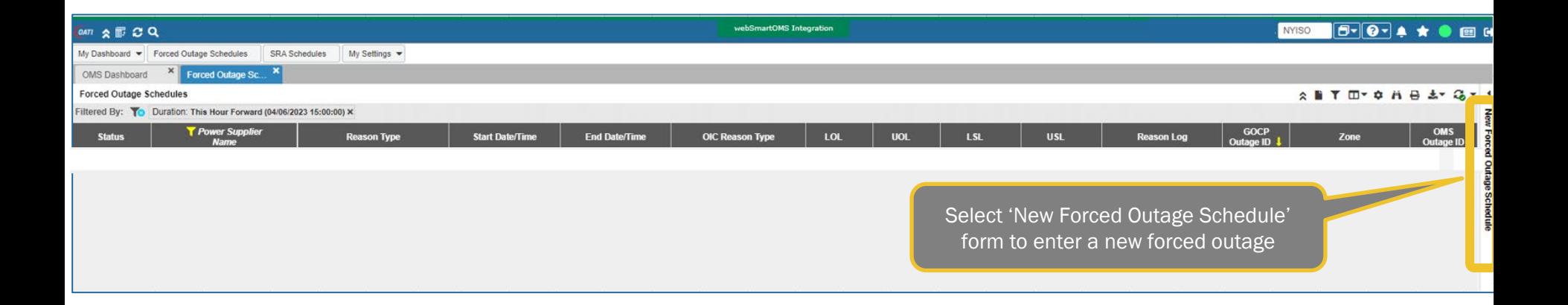

#### Entering a New Forced Outage Schedule

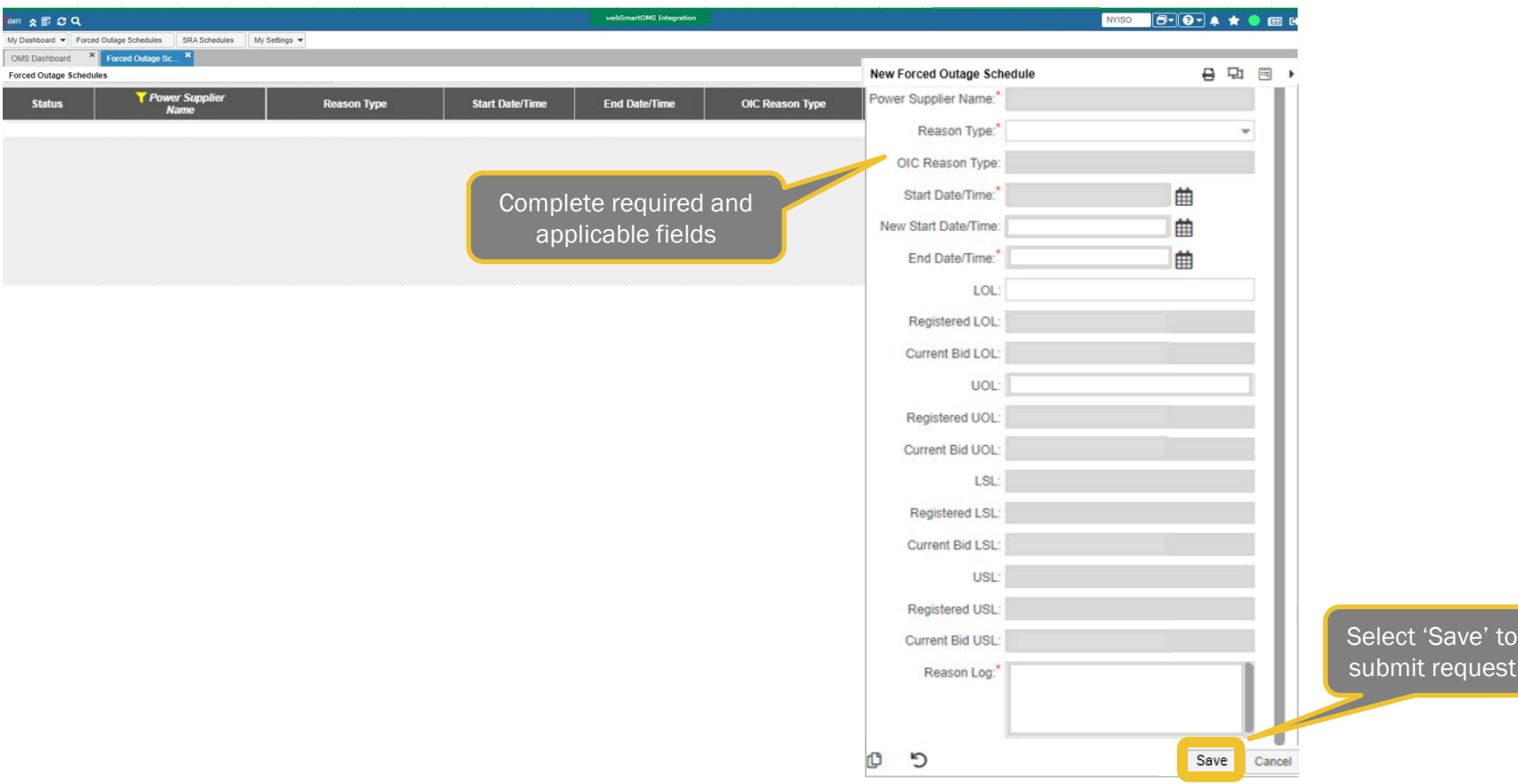

uest

New York ISO

#### New Forced Outage Form Errors

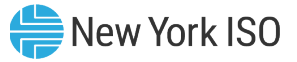

Correct errors esented and select

resubmit request

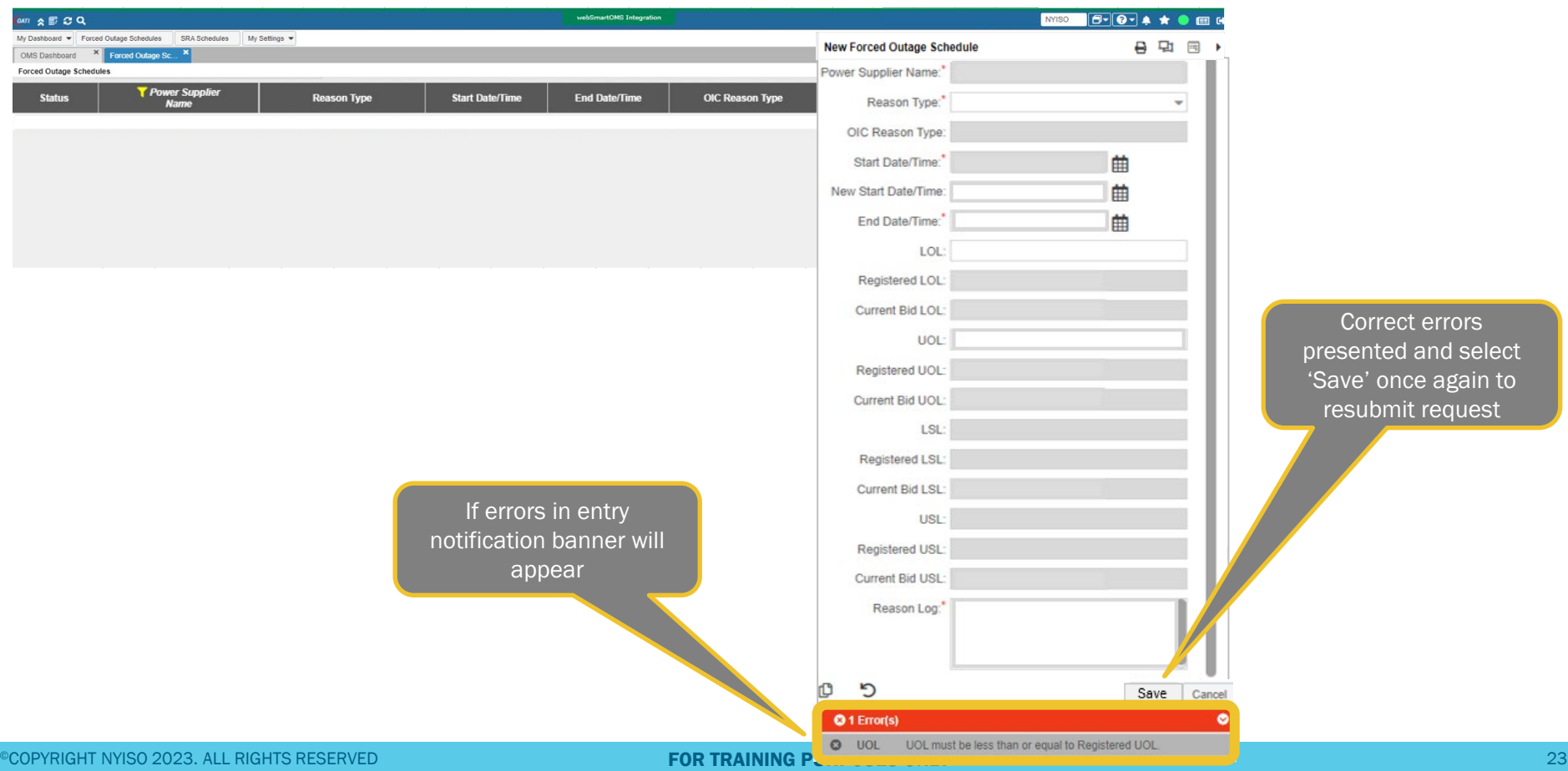

#### Forced Outage Request Status - New

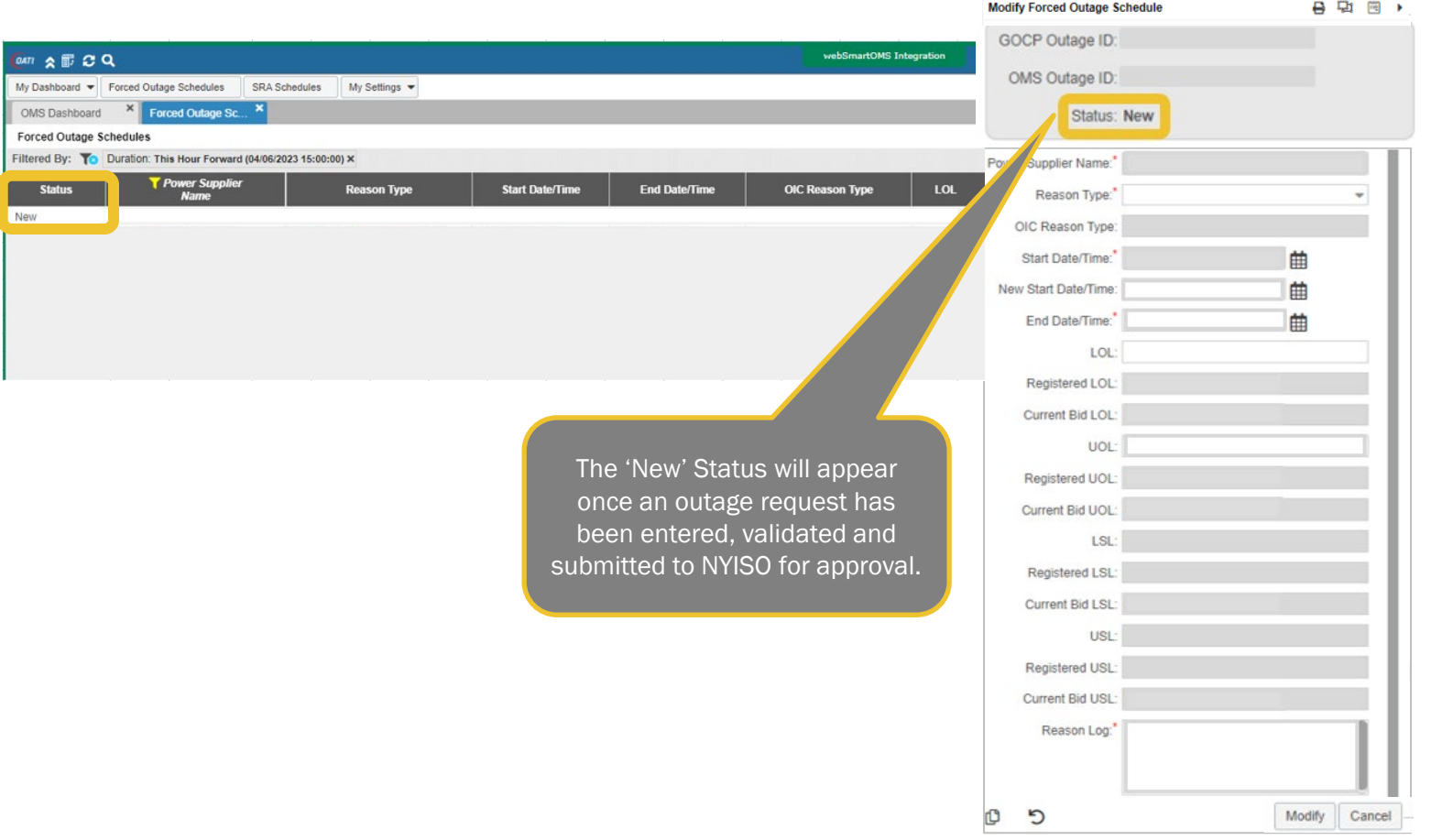

New York ISO

#### **Forced Outage Request Status - Approved SNew York ISO**

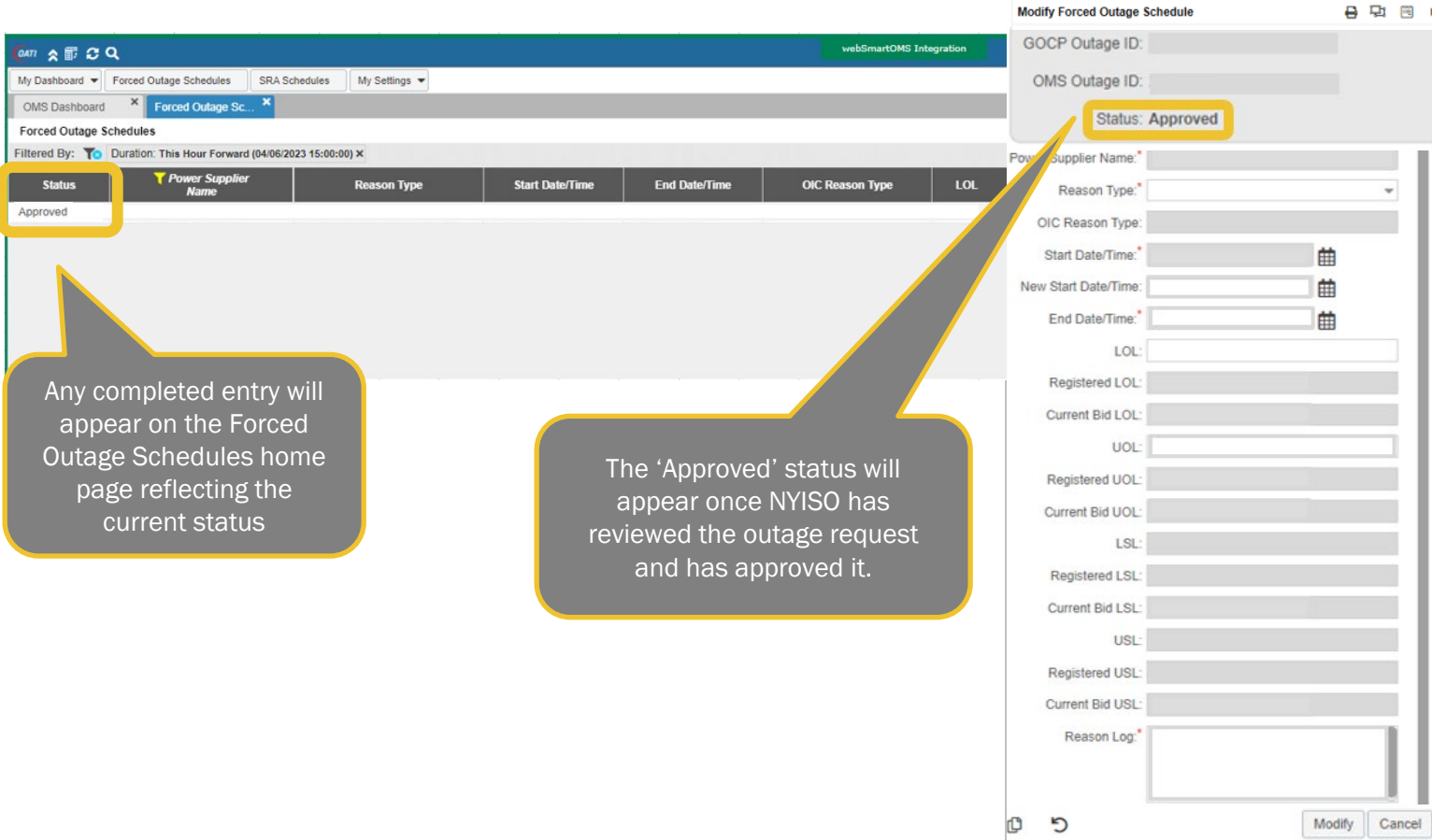

#### **Forced Outage Request Status - Declined SNew York ISO**

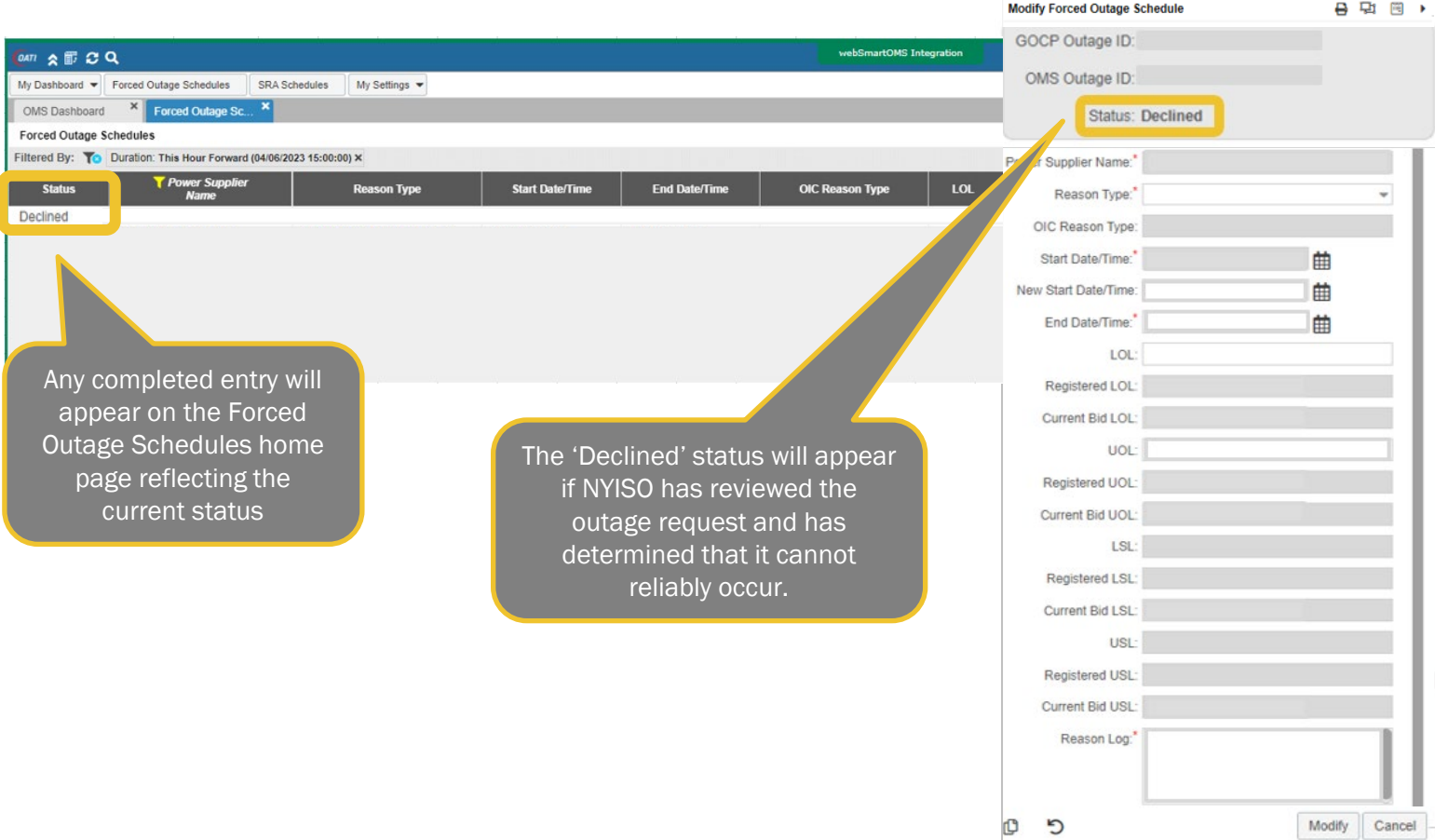

#### Modifying an Existing Outage Request

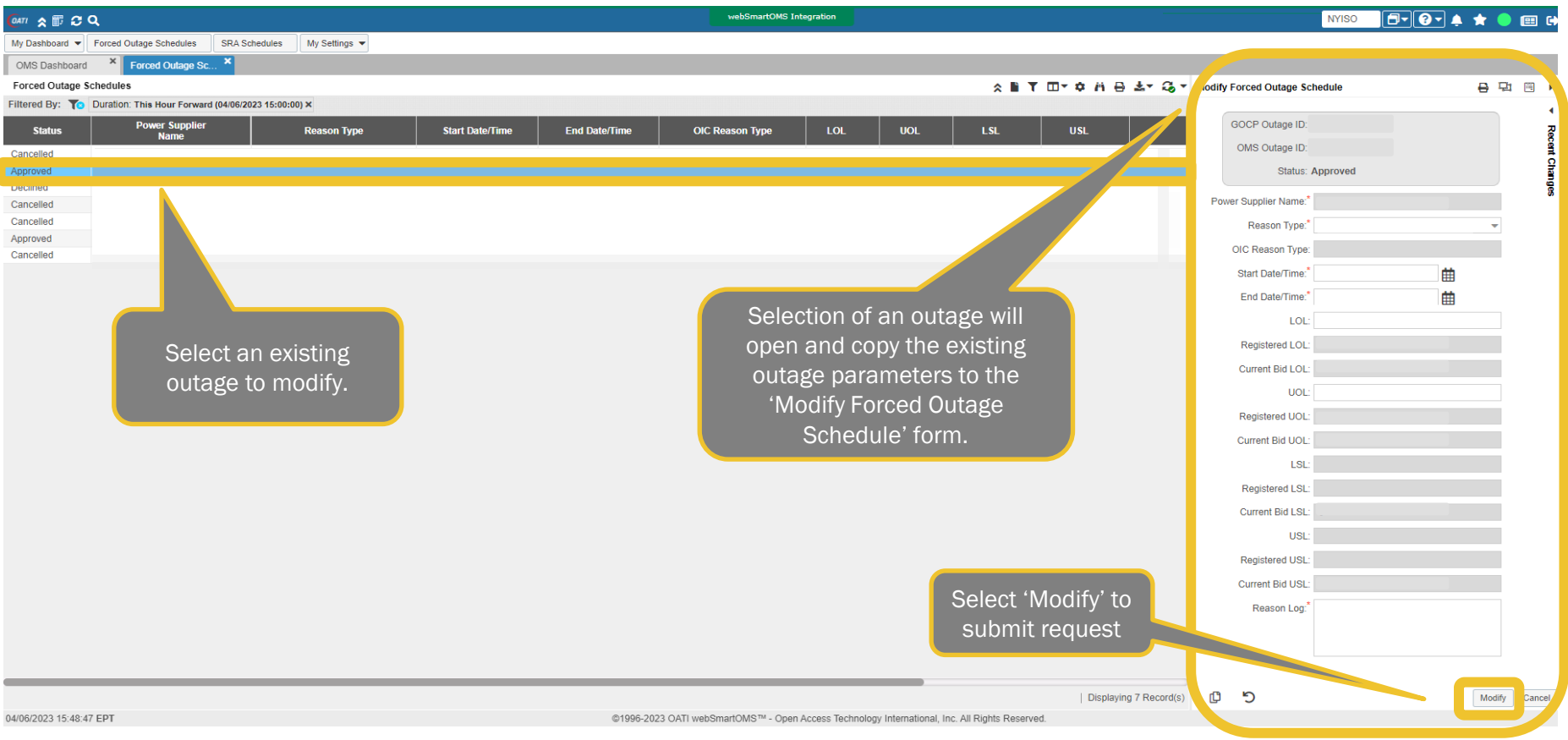

New York ISO

#### Modifying an Existing Outage Request

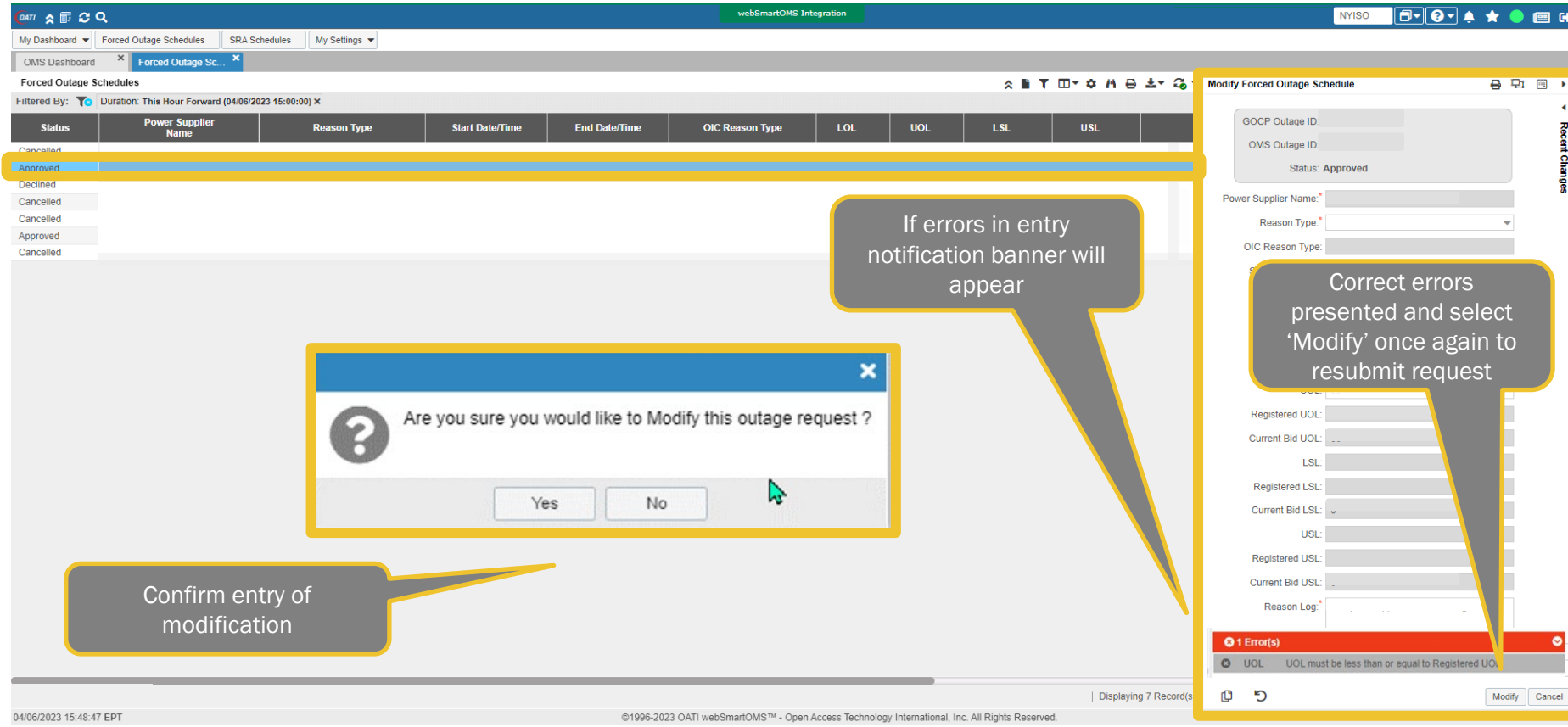

New York ISO

#### Modified Outage Request Status –

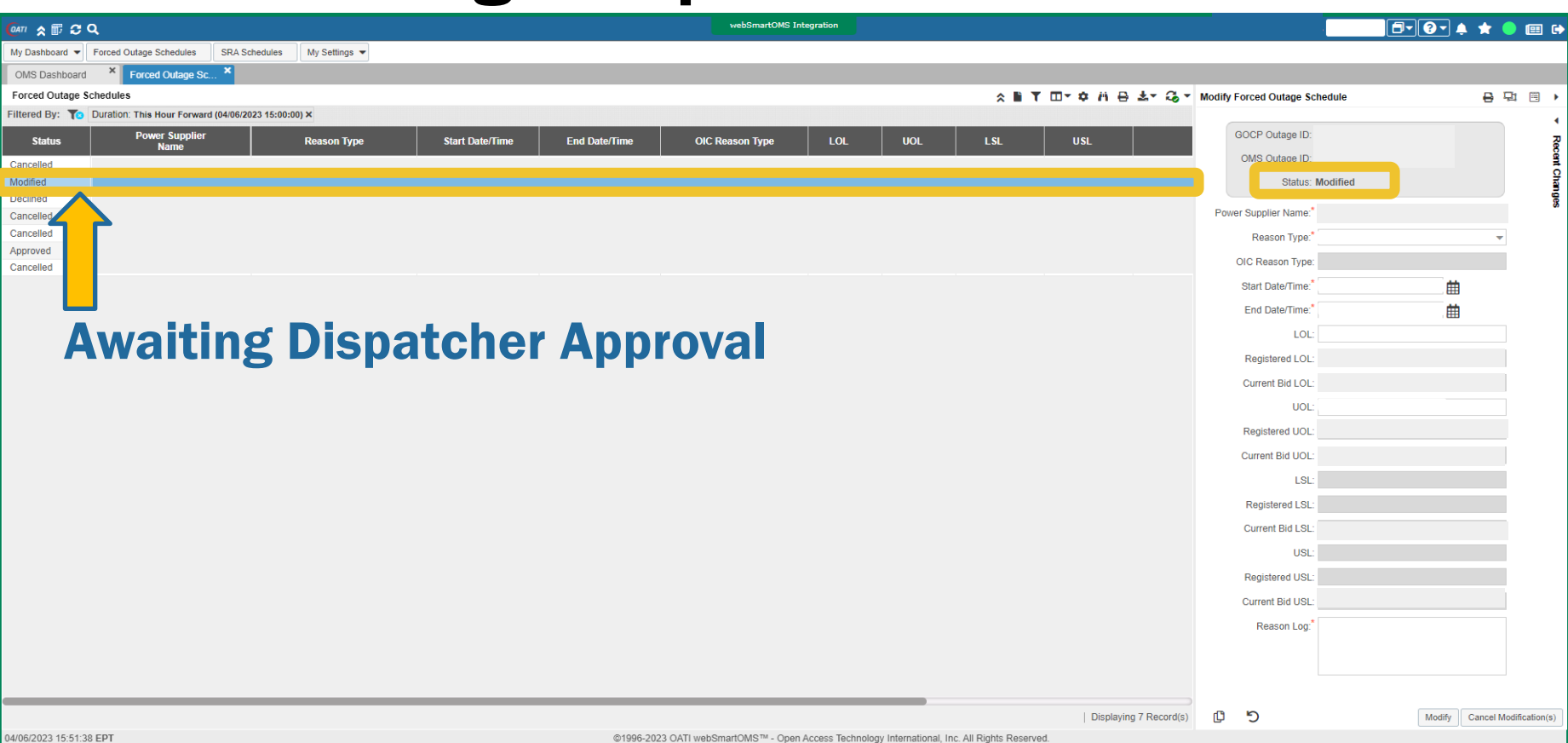

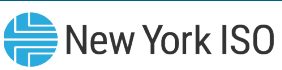

#### Modified Outage Request Status –

webSmartOMS Integration  $F$   $\overline{F}$   $\overline{F}$  **NYISO** My Dashboard v Forced Outage Schedules SRA Schedules My Settings  $\blacktriangledown$ **X** Enroad Outage Sc. ☆ ■ 〒 Ⅲ▼ ≎ ハ 号 초▼ 品 ▼ Aodify Forced Outage Schedule 自動画 Filtered By: To Duration: This Hour Forward (04/06/2023 15:00:00) X GOCP Outage ID: **Power Supplier Start Date/Time End Date/Time OIC Reason Type** LOL **UOL LSL USL Reason Type Name** OMS Outage ID: **Cha Status: Approved** Power Supplier Name: Regent Tyne OIC Reason Type Start Date/Time<sup>1</sup> 曲 End Date/Time: Dispatcher Approved LOL: Registered LOL: Current Bid LOL: UOL: Registered UOL Current Bid UOL LSL: **Registered LSL Current Bid LSL** LISE **Registered USL Current Bid USL** Reason Log ඐ פ Displaying 7 Record(s) Modify Cancel ©1996-2023 OATI webSmartOMS™ - Open Access Technology International, Inc. All Rights Reserved.

**DATI 公司 CI Q** 

OMS Dashboard Forced Outage Schedules

**Status** 

Cancelled

Approved

Declined

Approved

Cancelled

a matematika sa nationalist 04/06/2023 15:48:47 EPT

Cancelle Cancelled

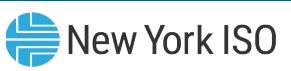

#### Modified Outage Request Status –

webSmartOMS Integration  $F$   $\overline{F}$   $\overline{F}$  **NYISO** My Dashboard v Forced Outage Schedules SRA Schedules My Settings  $\blacktriangledown$ **X** Forced Outage Sc. ☆ ■ 〒 Ⅲ▼ ≎ ハ 号 초▼ 品 ▼ Aodify Forced Outage Schedule 自動画 Filtered By: To Duration: This Hour Forward (04/06/2023 15:00:00) X GOCP Outage ID: **Power Supplier Start Date/Time End Date/Time OIC Reason Type** LOL **UOL LSL USL Reason Type Name** OMS Outage ID: **Cha Status: Approved** Power Supplier Name: Regent Tyne OIC Reason Type Start Date/Time<sup>1</sup> 曲 End Date/Time: Dispatcher Rejected LOL: Registered LOL: Current Bid LOL: UOL: Registered UOL Current Bid UOL LSL: **Registered LSL Current Bid LSL** LISE **Registered USL Current Bid USL** Reason Log: ඐ פ Displaying 7 Record(s) Modify Cancel ©1996-2023 OATI webSmartOMS™ - Open Access Technology International, Inc. All Rights Reserved.

**DATI 公司 CI Q** 

OMS Dashboard Forced Outage Schedules

**Status** 

Cancelled

Approved

Declined

Approved

Cancelled

a matematika sa nationalist 04/06/2023 15:48:47 EPT

Cancelle Cancelled  $\bigoplus$  New York ISO

#### **Viewing Recent Outage Request Changes**  $\bigoplus_{N \in W} Y$ **Ork ISO**

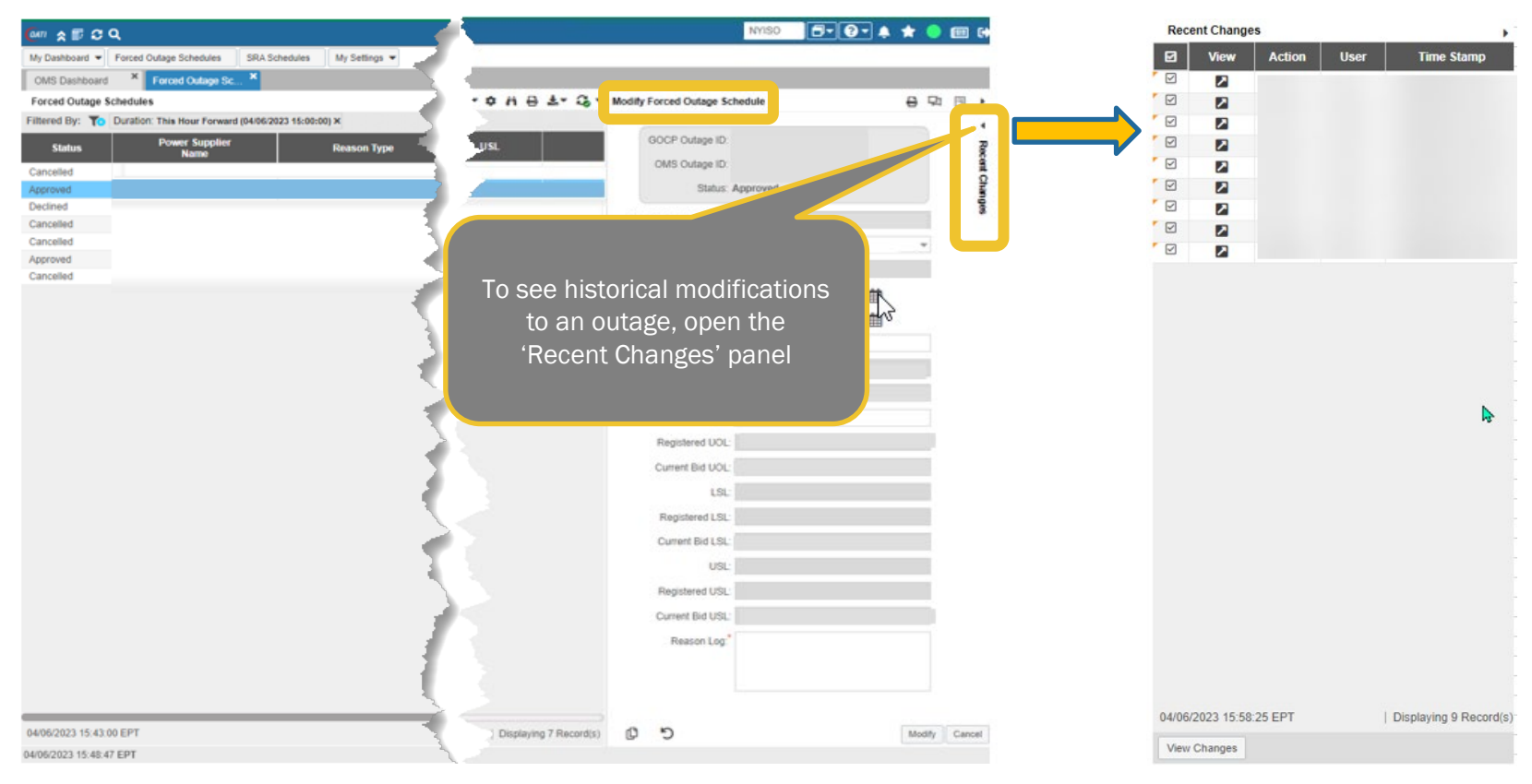

#### Recent Changes Panel for Outage Requests  $\bigoplus_{\mathsf{New York}|\mathsf{SO}}$

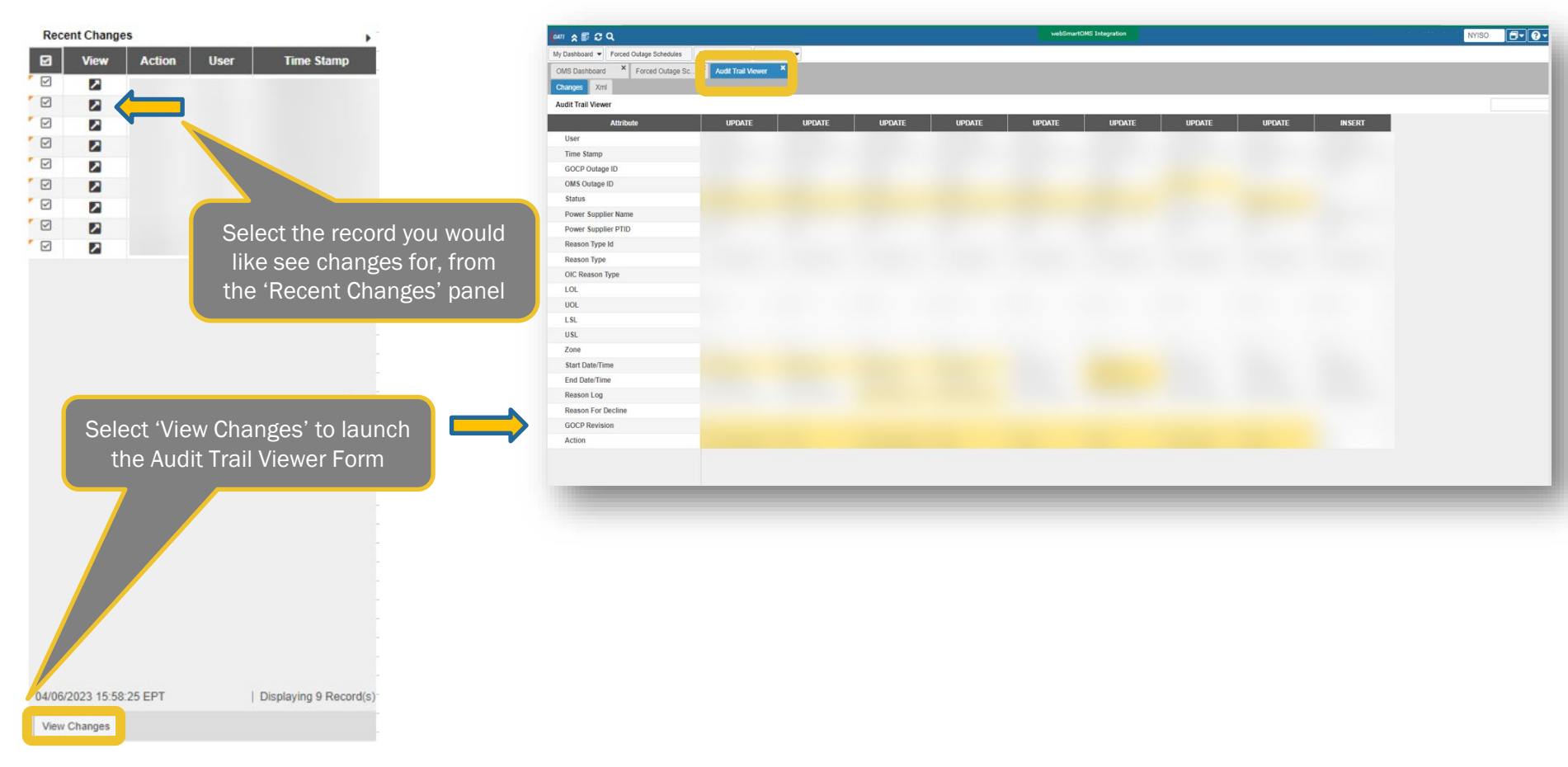

#### Audit Trail Viewer Form for Outage Requests **Starburn 2014** New York ISO

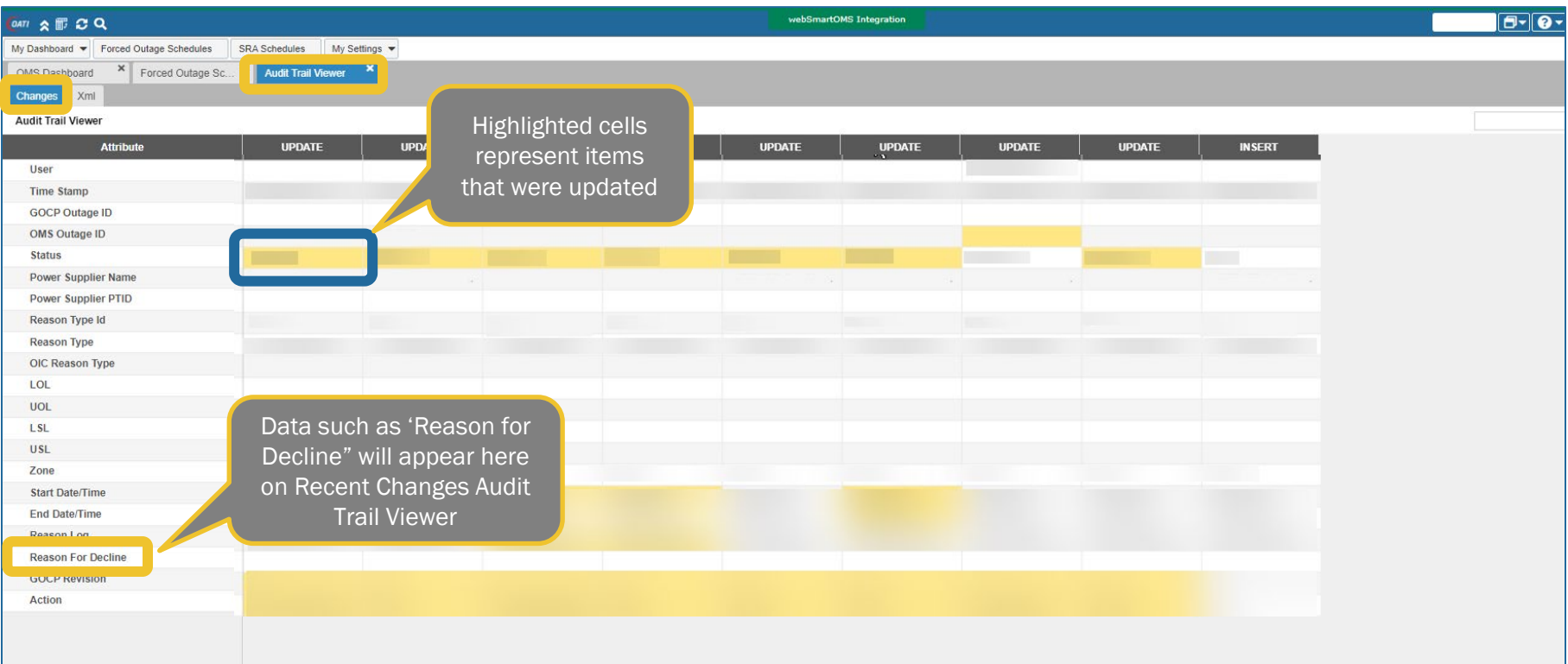

#### Viewing Outage Schedule Requests

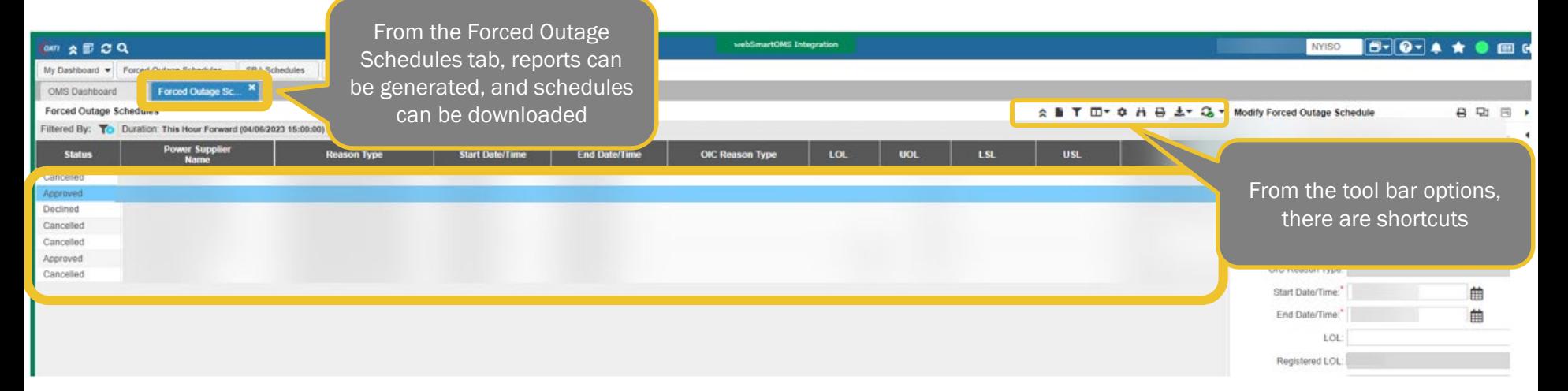

New York ISO

#### Tool Bar Options for Outage Requests

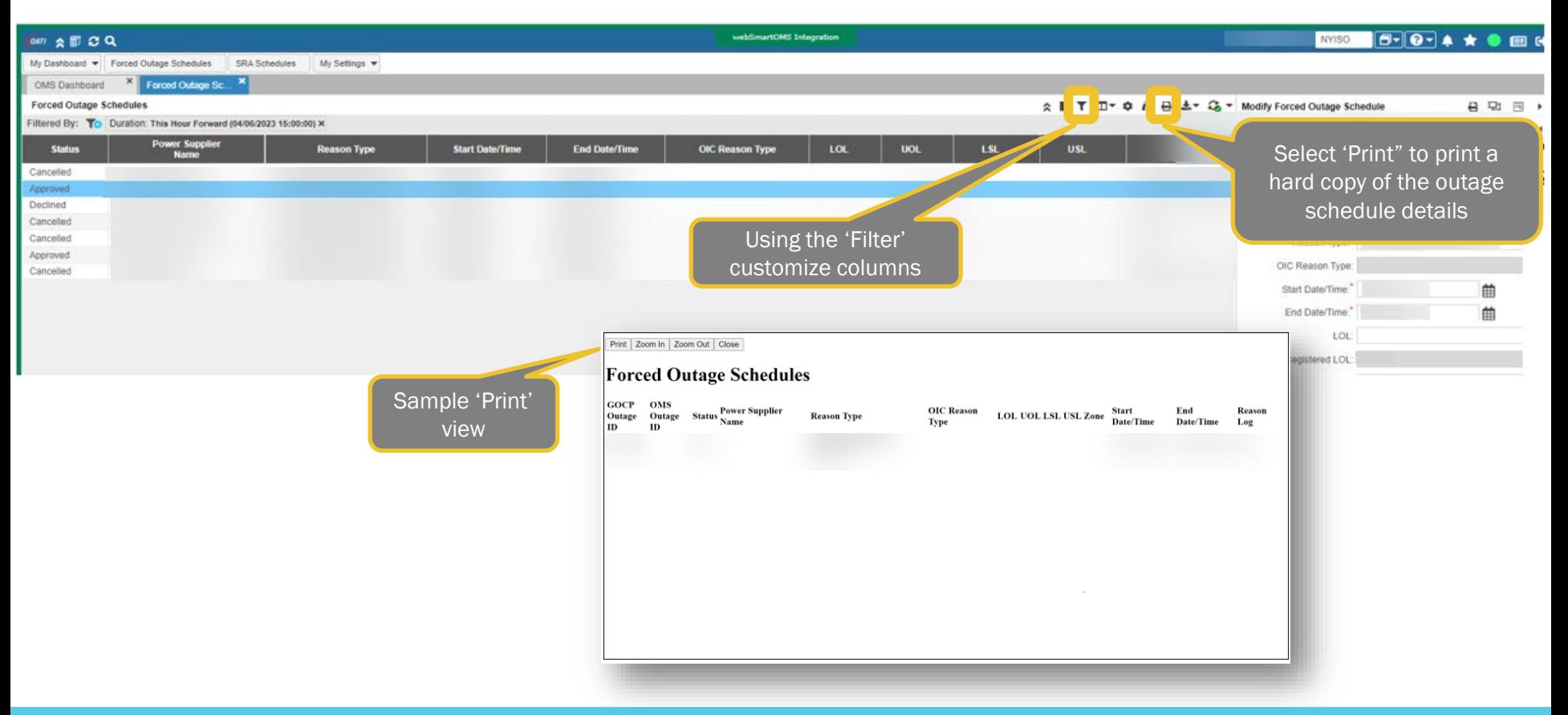

New York ISO

#### Exporting Outage Request Report Results **SCARE AREAS PRESS** New York ISO

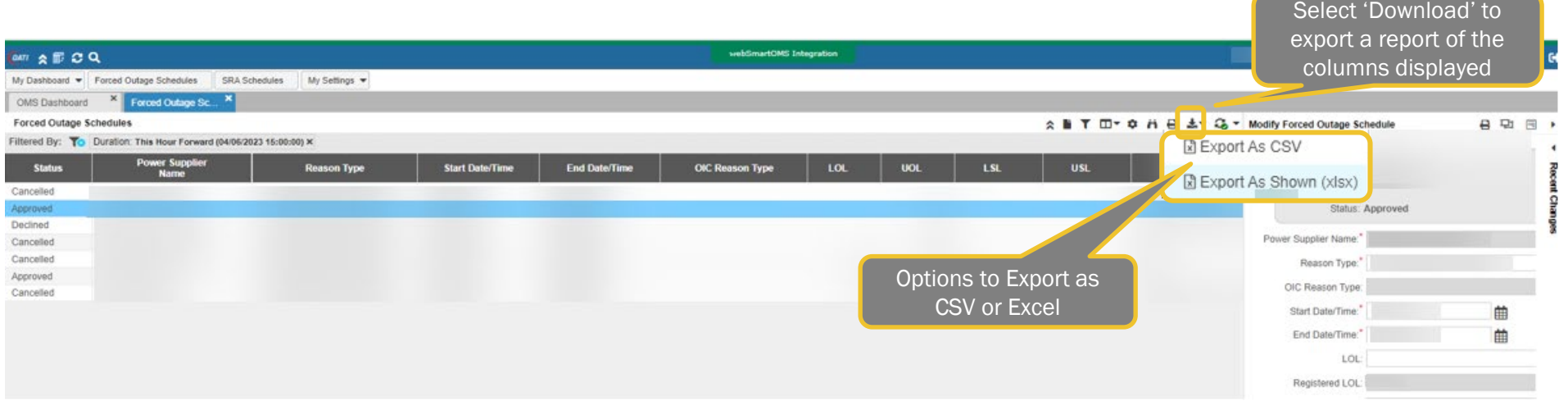

#### New York ISO Sample View - Outage Request Exported Report

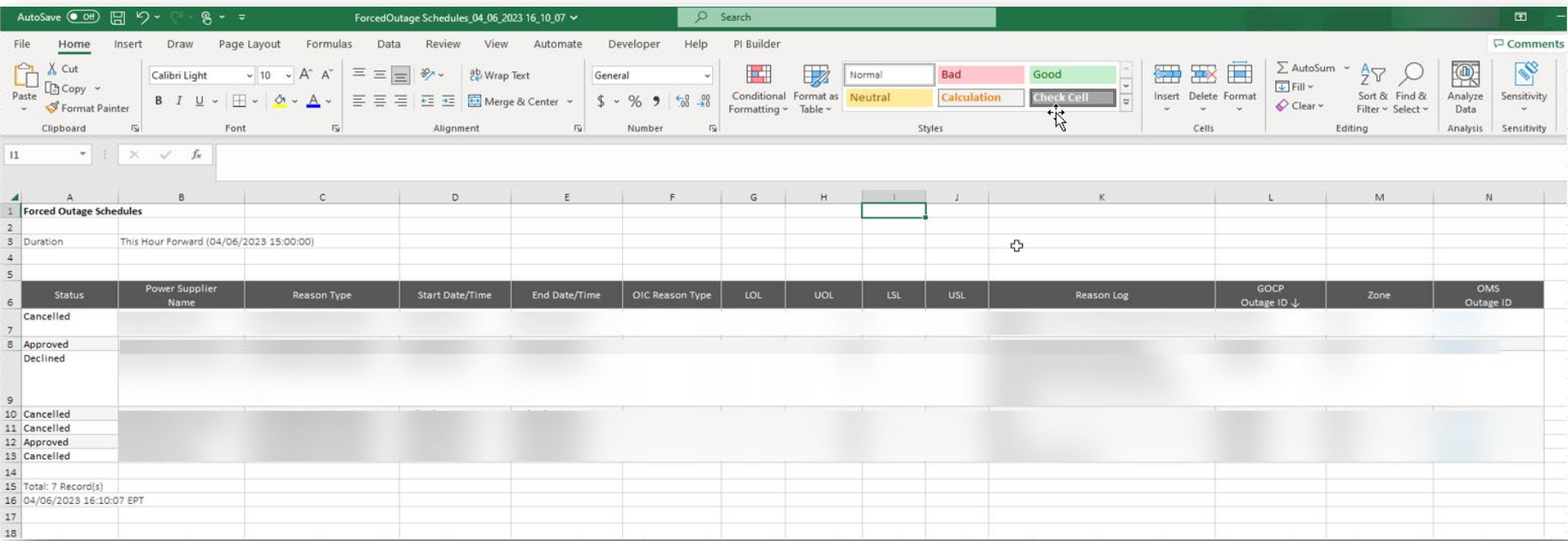

#### GOCP Dashboard (TO)

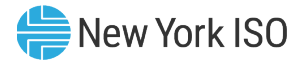

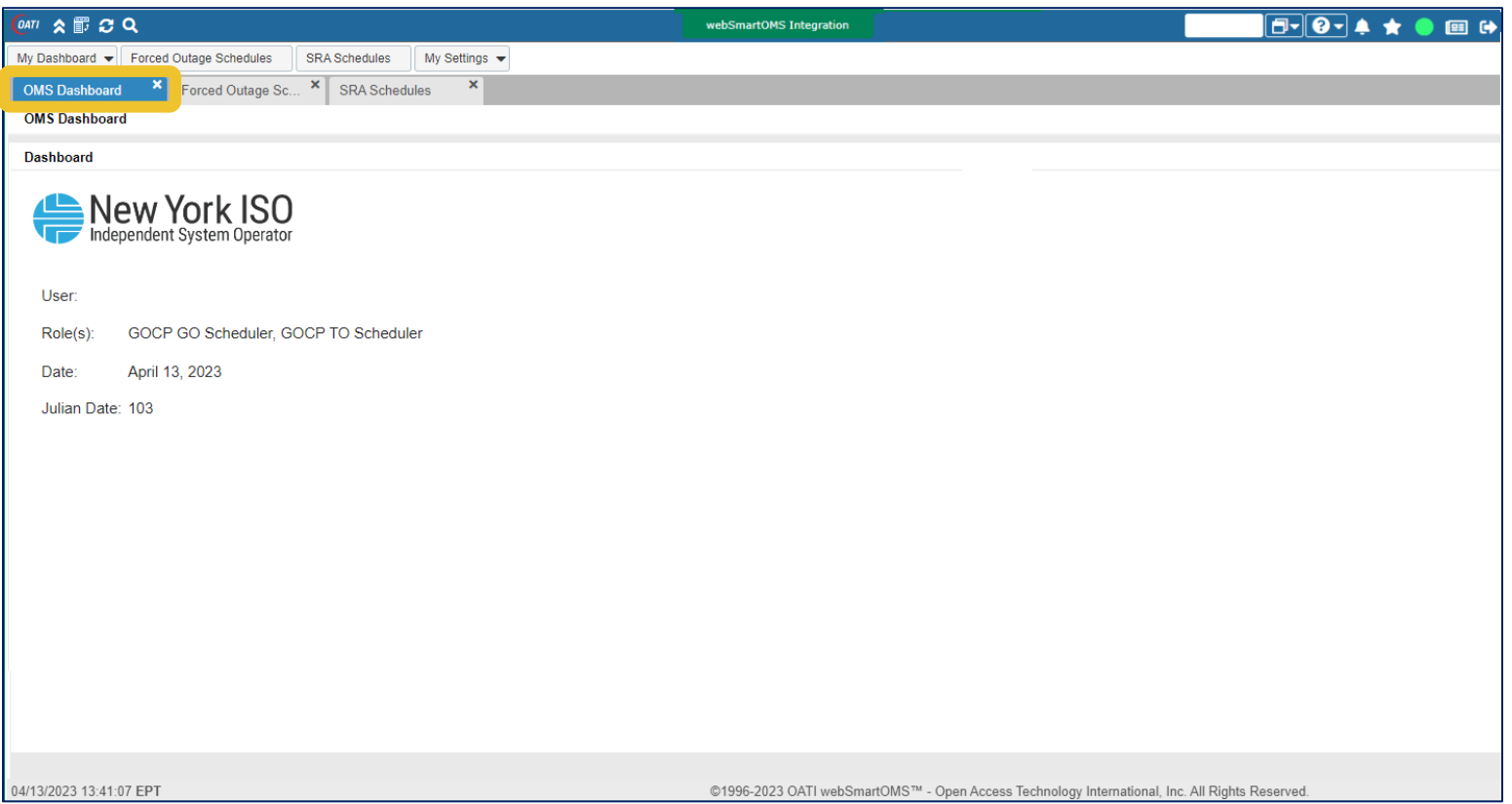

#### GOCP Dashboard (TO)

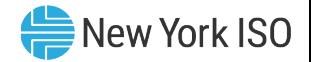

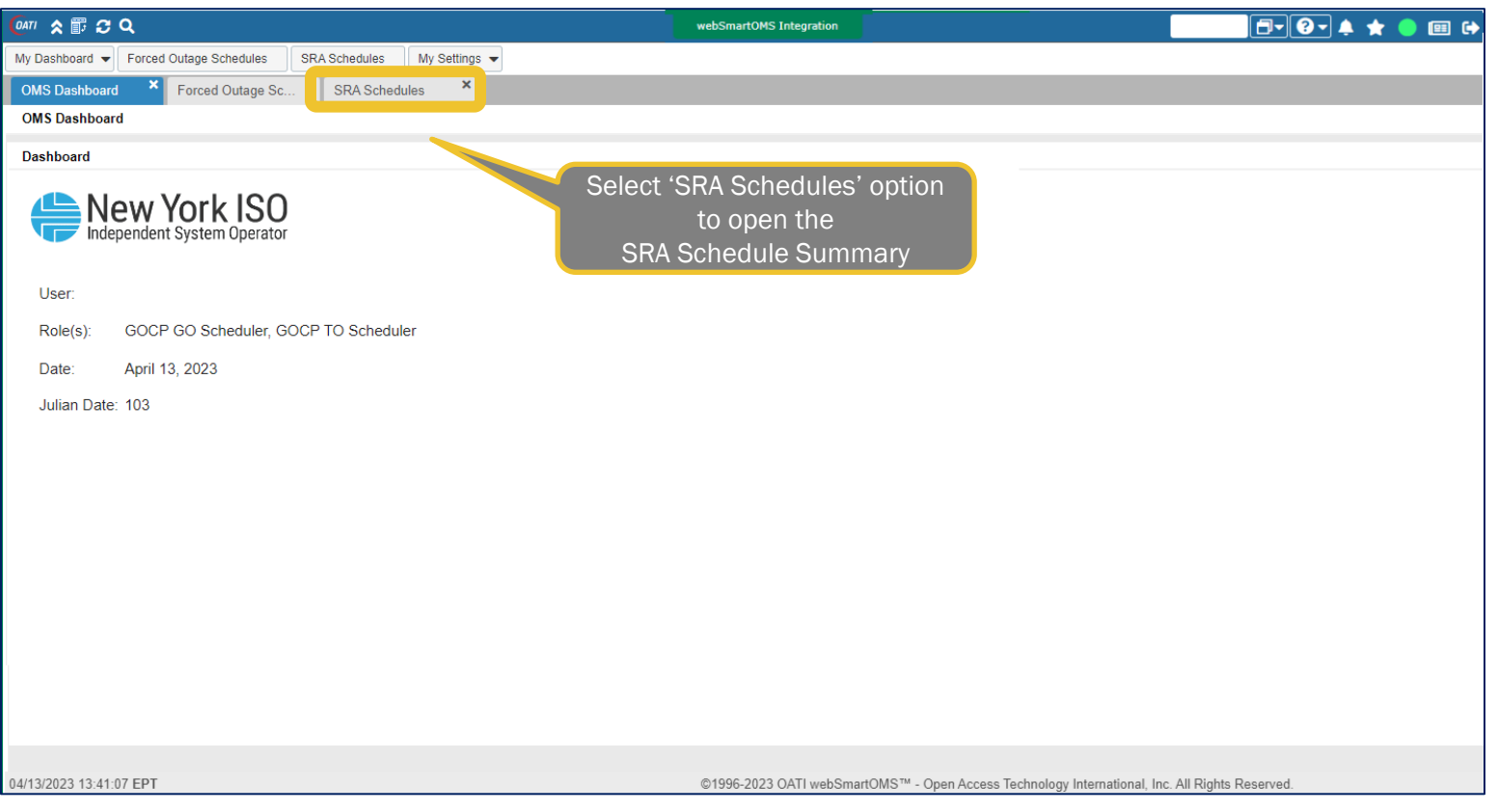

#### GOCP SRA Schedules Summary

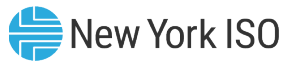

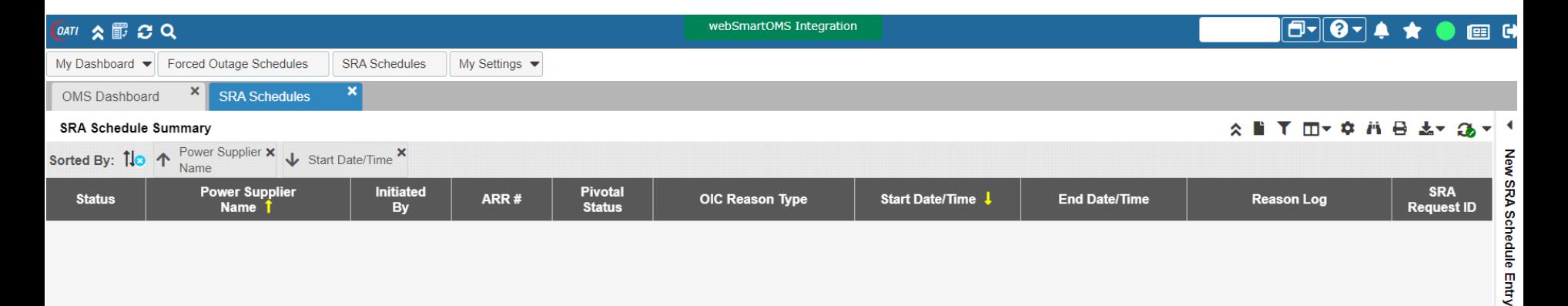

#### GOCP New SRA Schedules Form

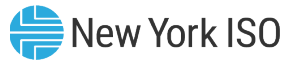

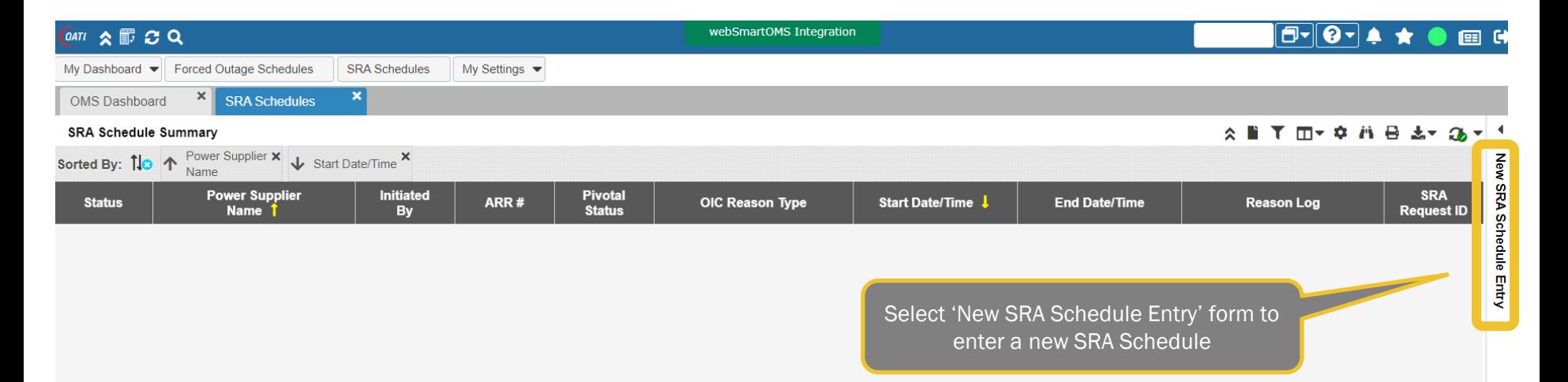

#### Entering a New SRA Schedule

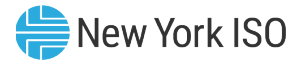

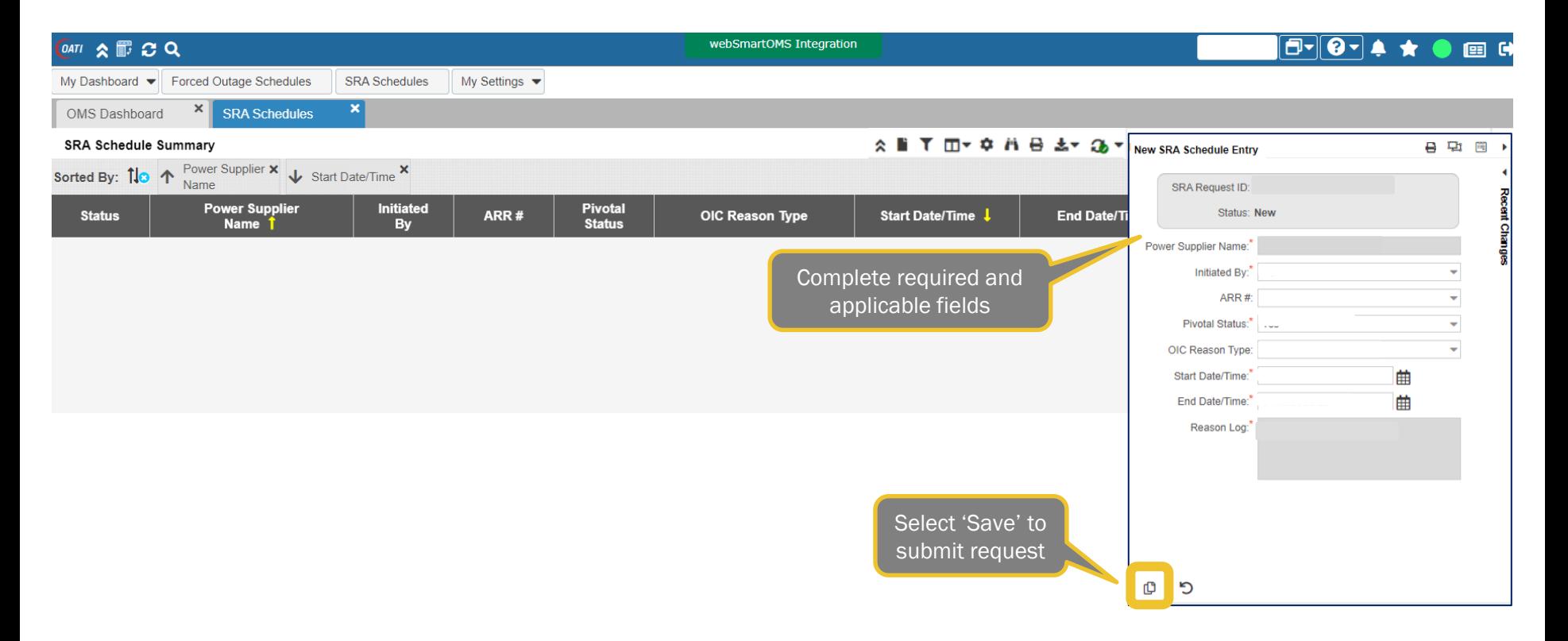

FOR TRAINING PURPOSES ONLY ©COPYRIGHT NYISO 2023. ALL RIGHTS RESERVED 43

#### New SRA Schedule Form Errors

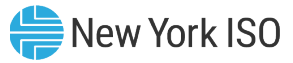

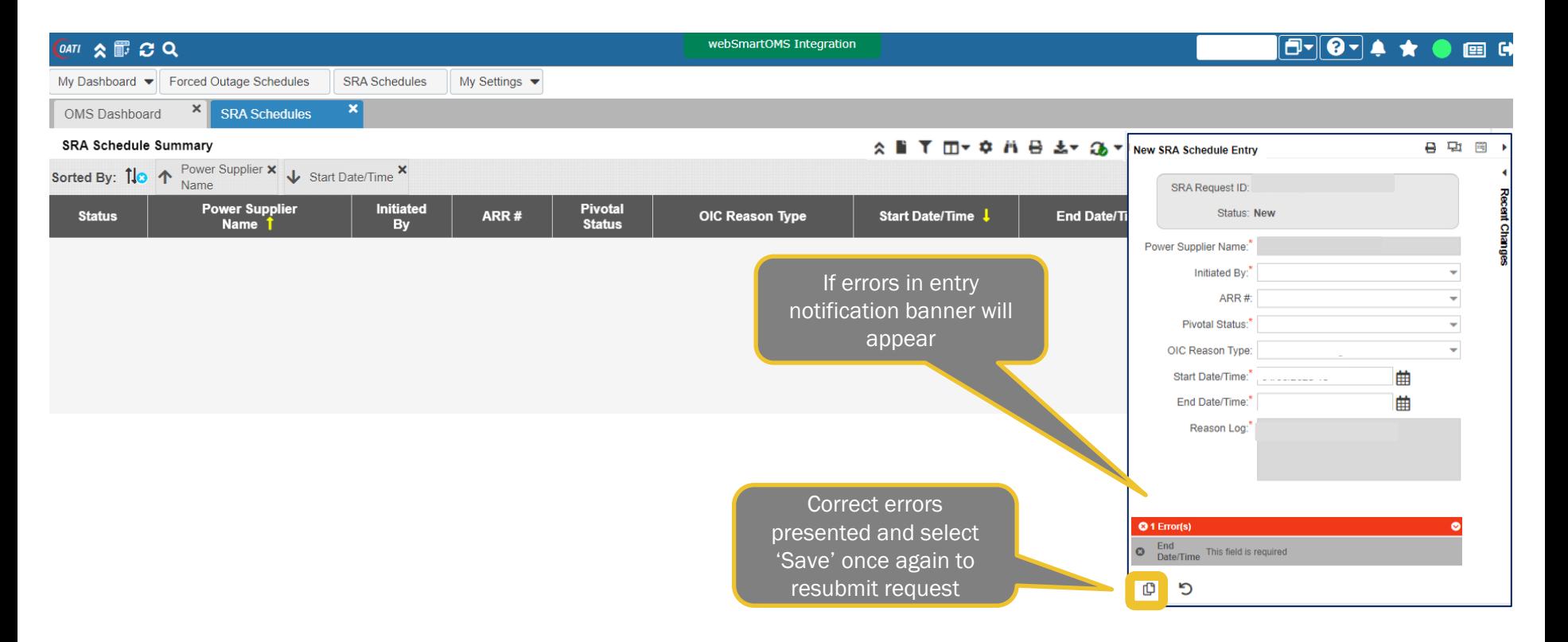

#### SRA Request Status – New

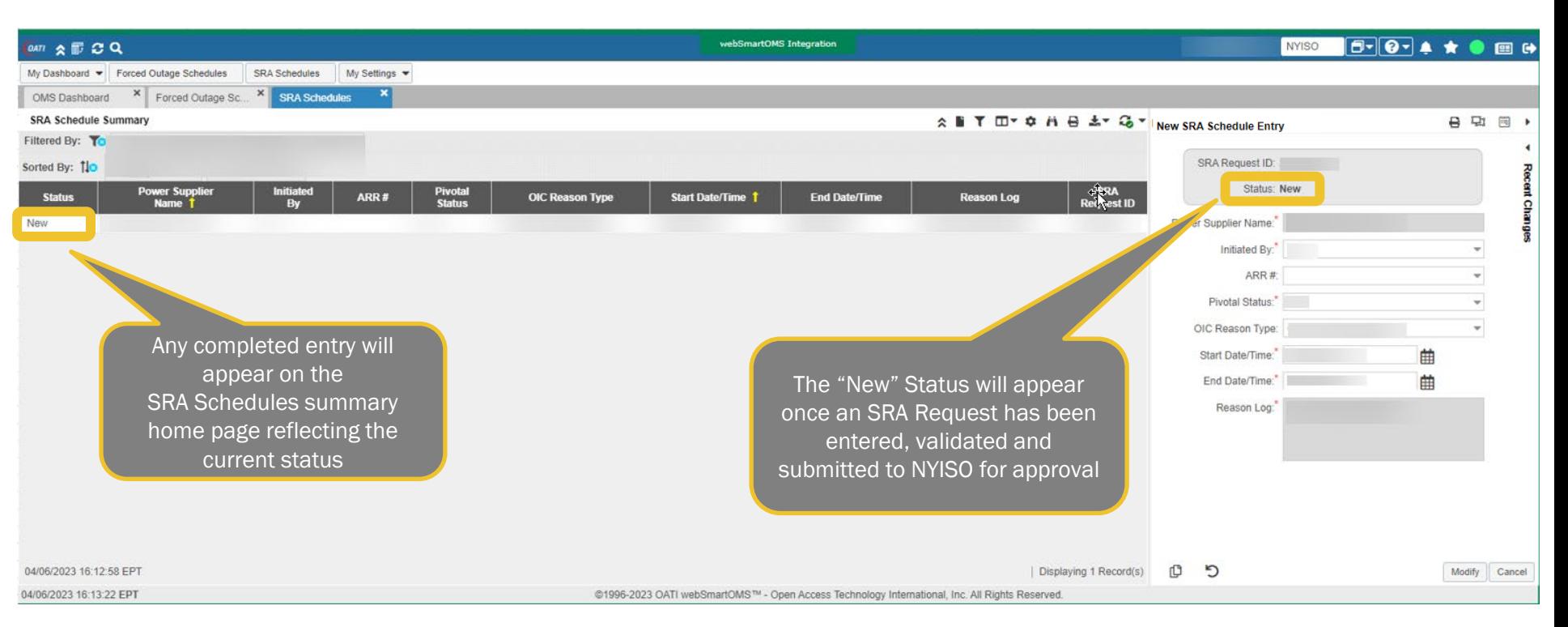

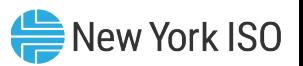

#### SRA Request Status – Approved

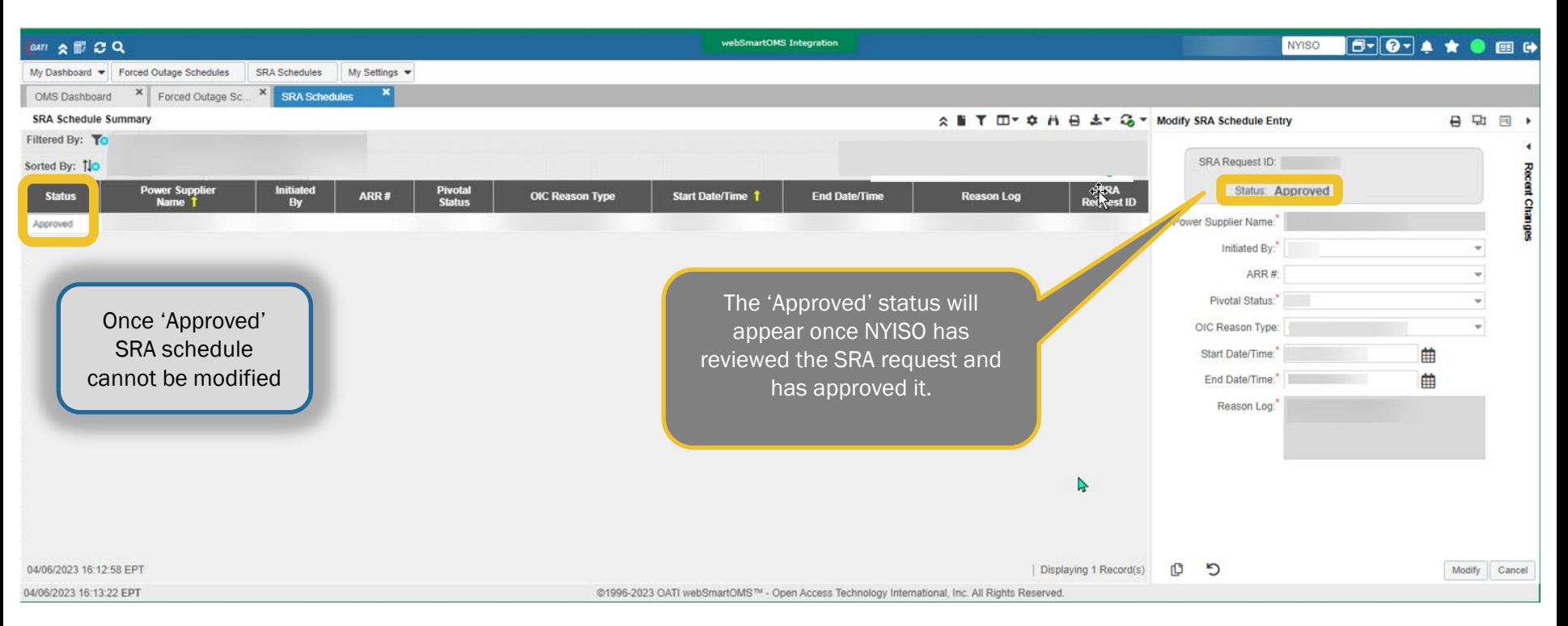

New York ISO

#### SRA Request Status – Cancelled

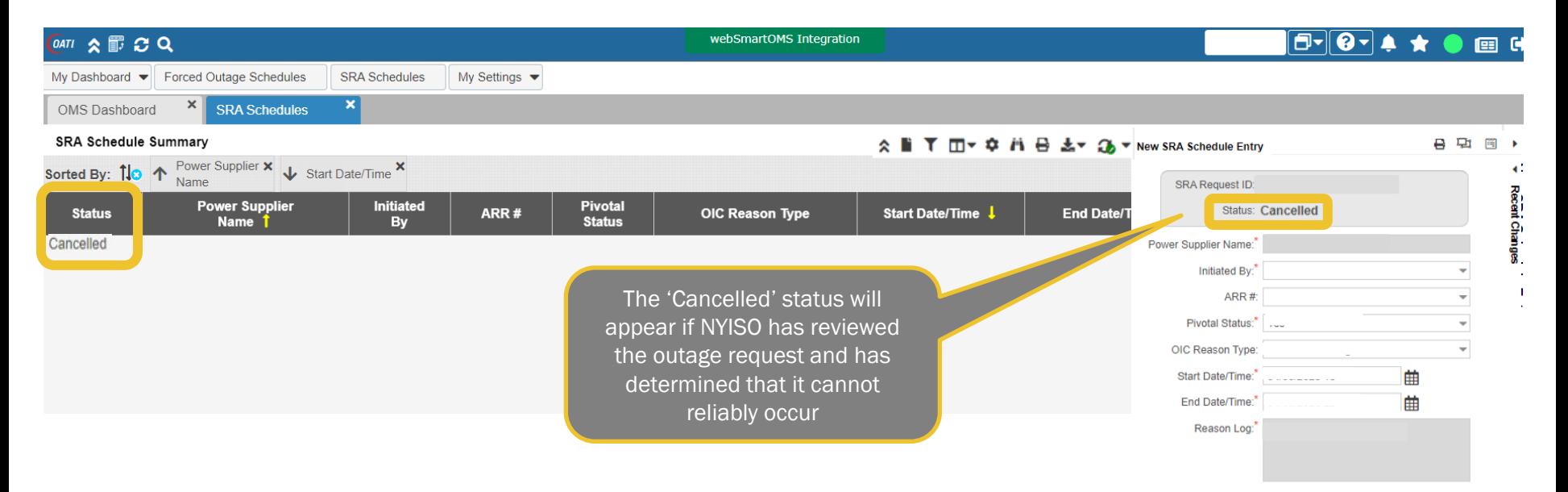

ာ Ф

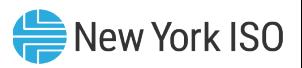

### Modifying an Existing SRA Request

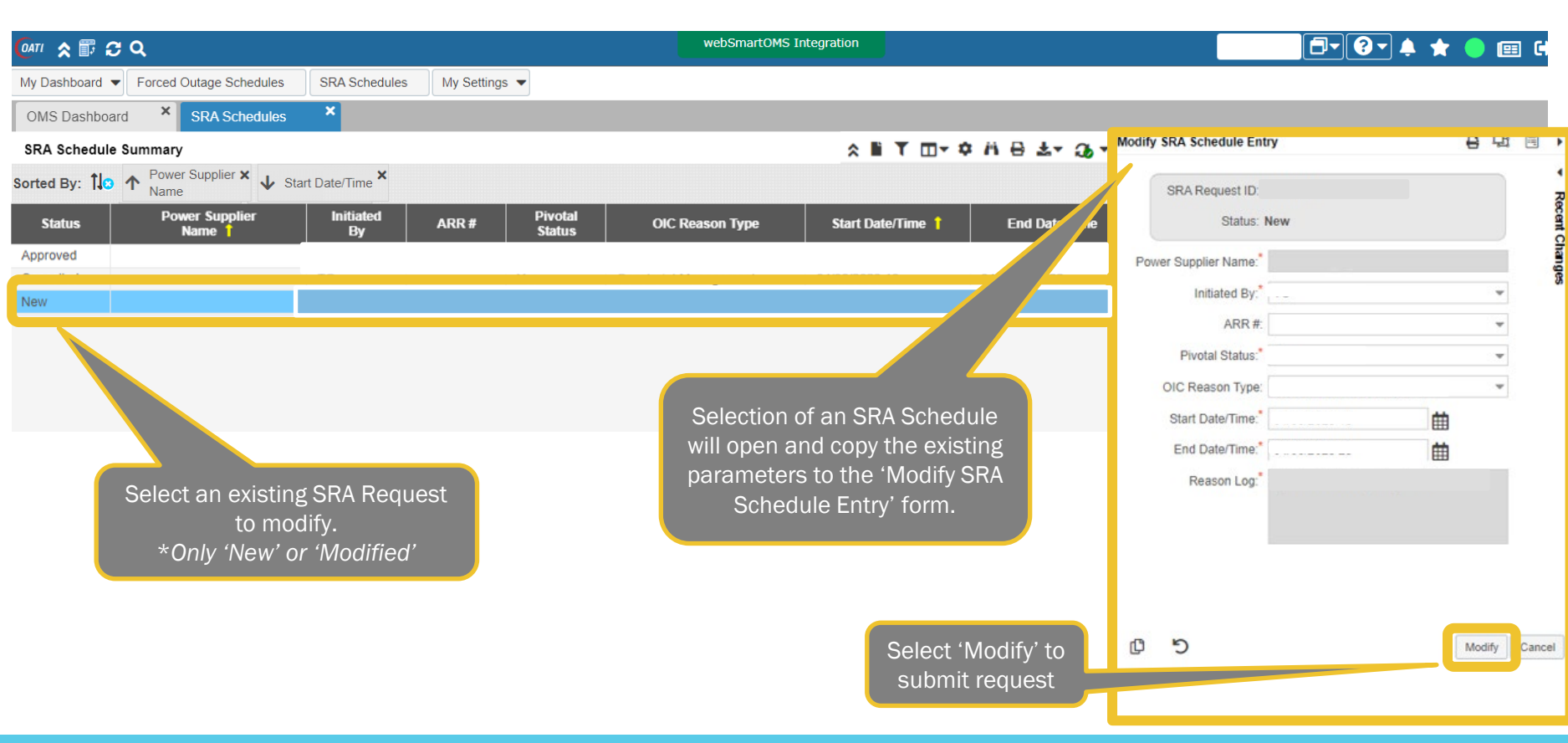

New York ISO

### Modifying an Existing SRA Request

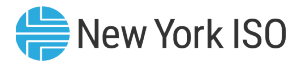

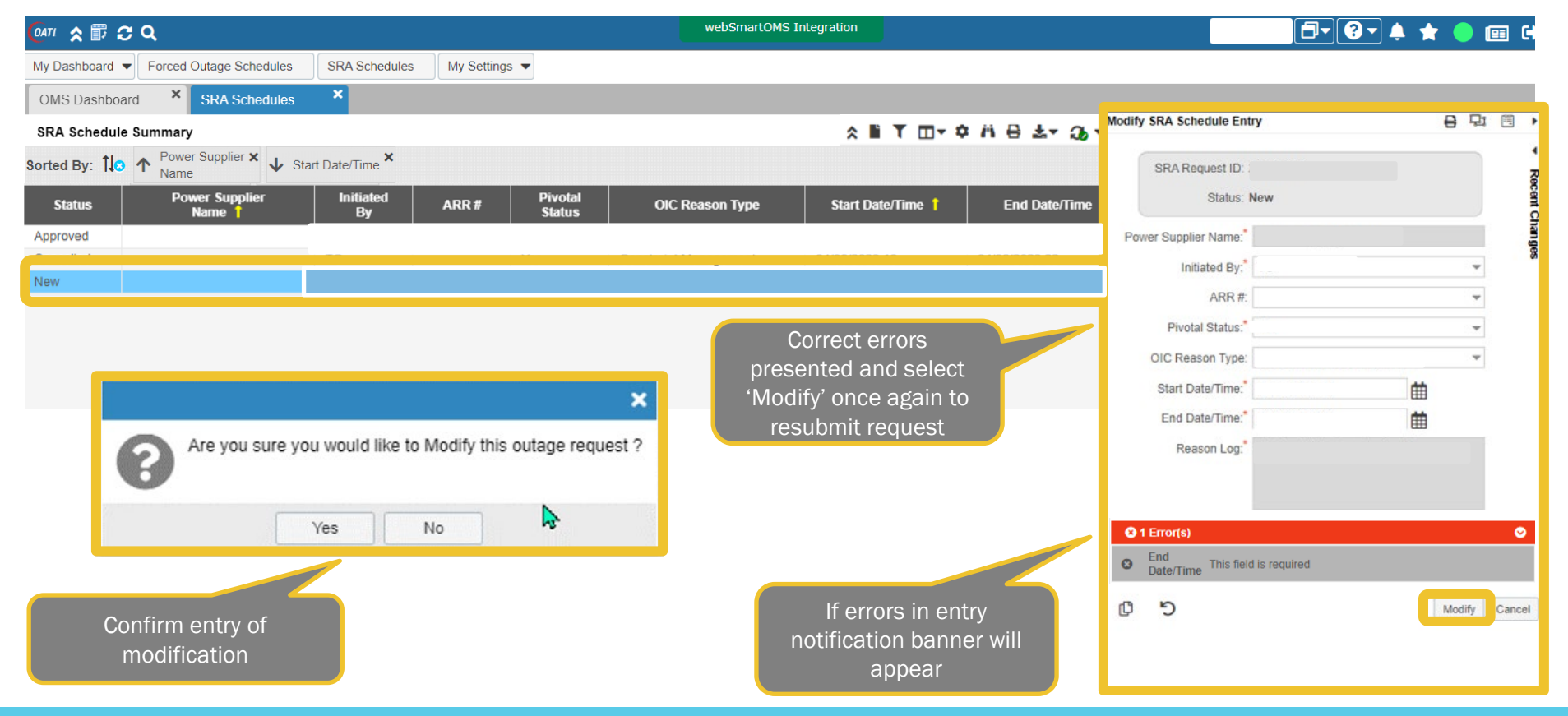

#### Modified SRA Request Status –

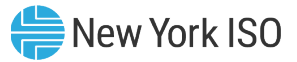

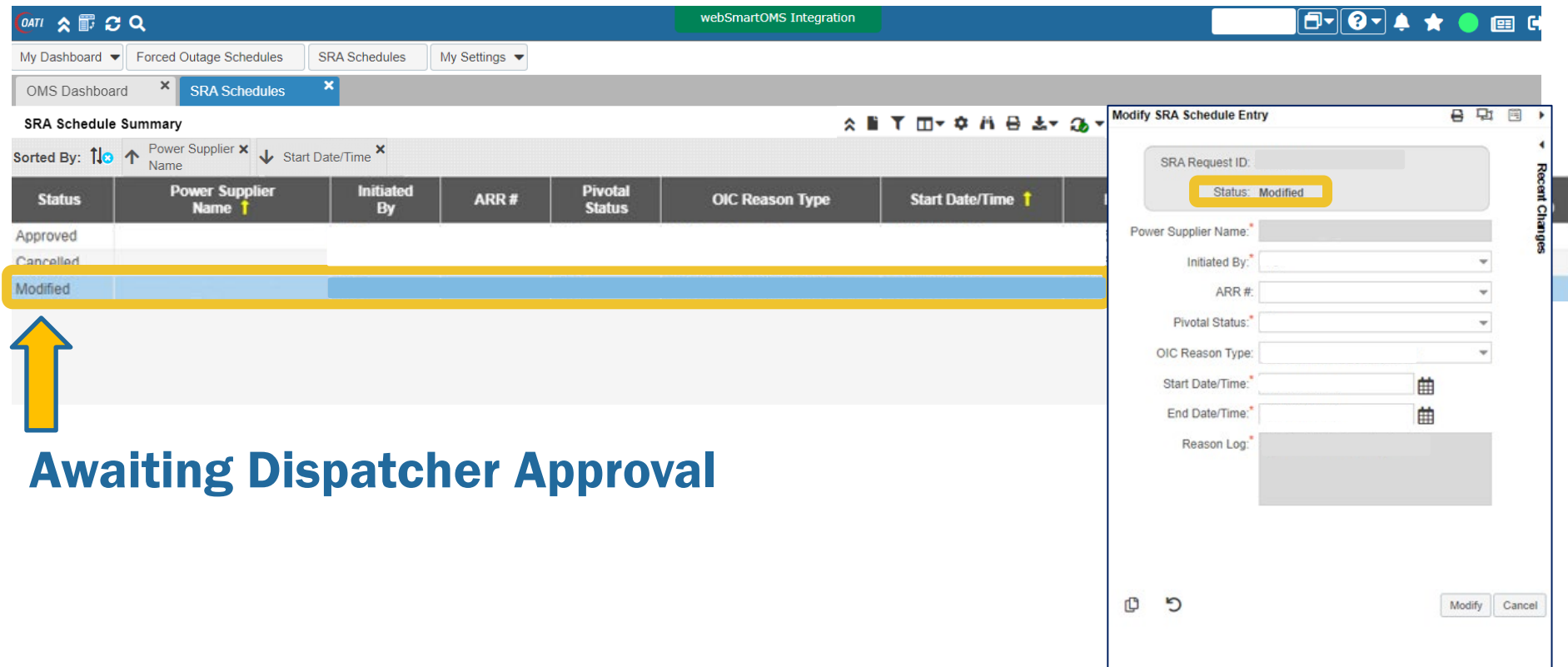

#### Modified SRA Request Status –

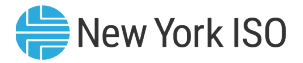

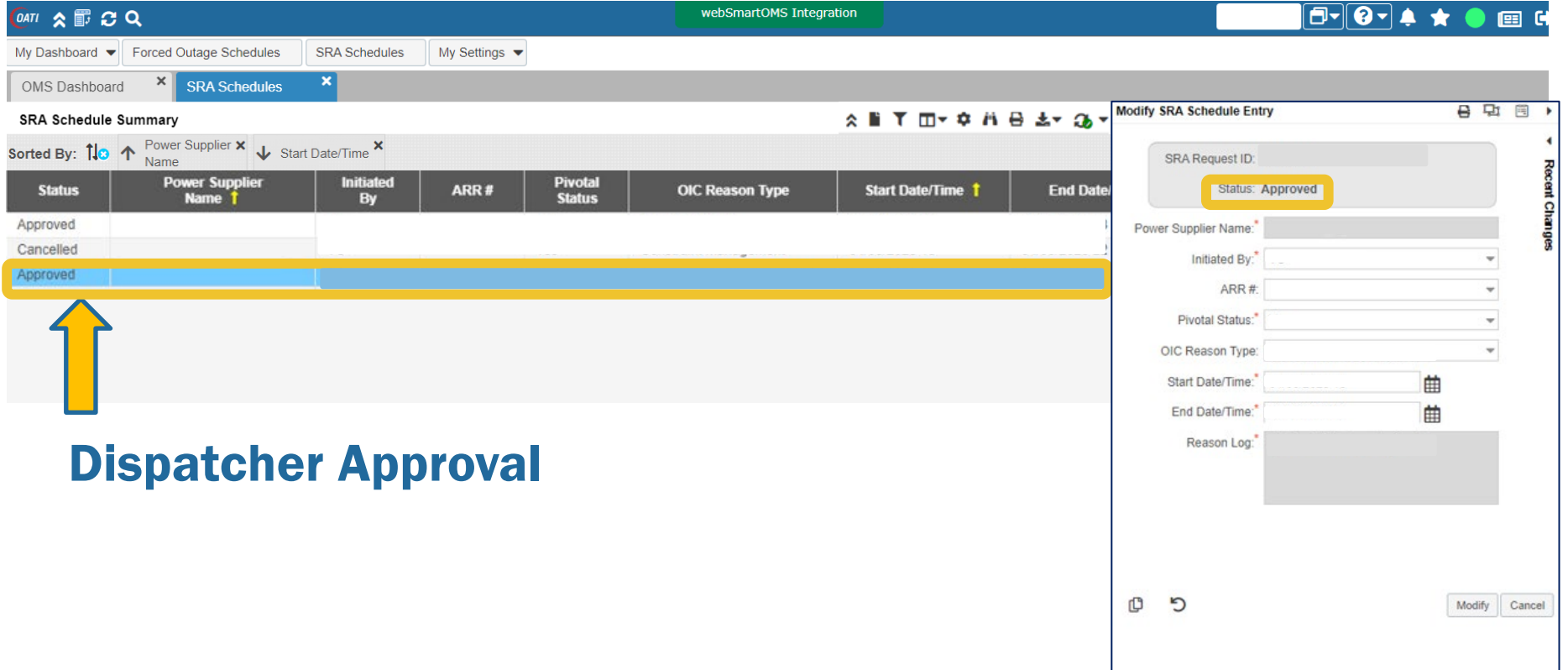

#### Modified SRA Request Status –

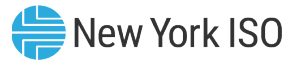

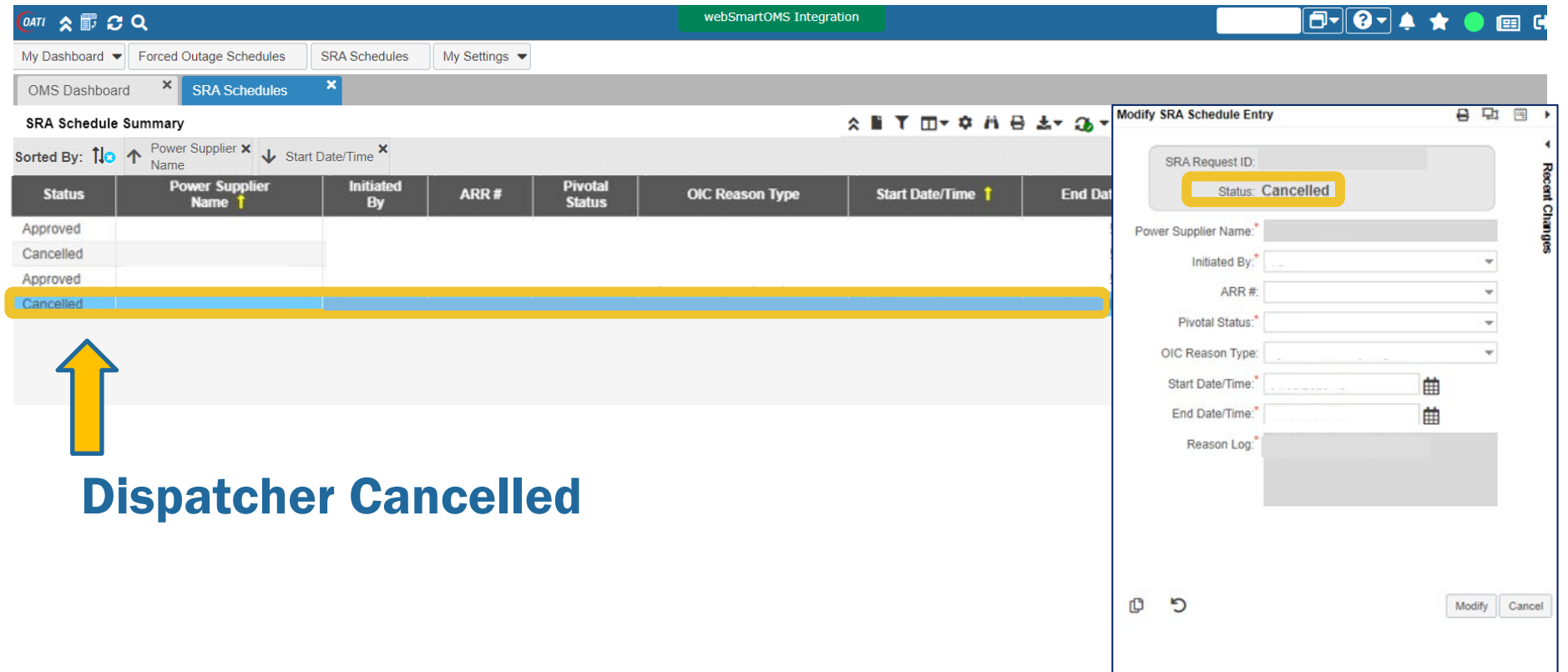

#### Viewing Recent SRA Request Changes

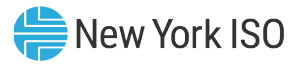

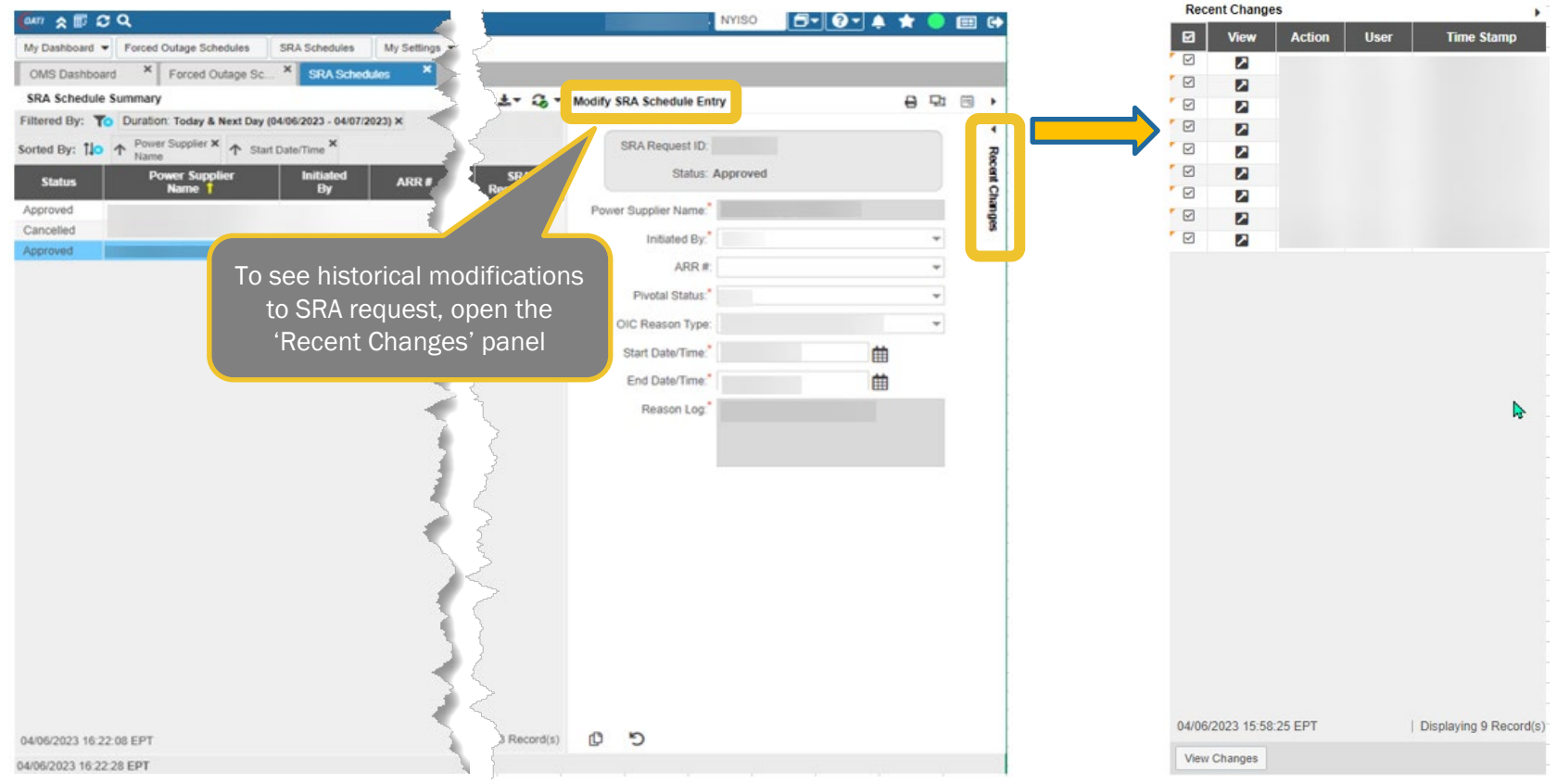

#### Recent Changes Panel for SRA Request

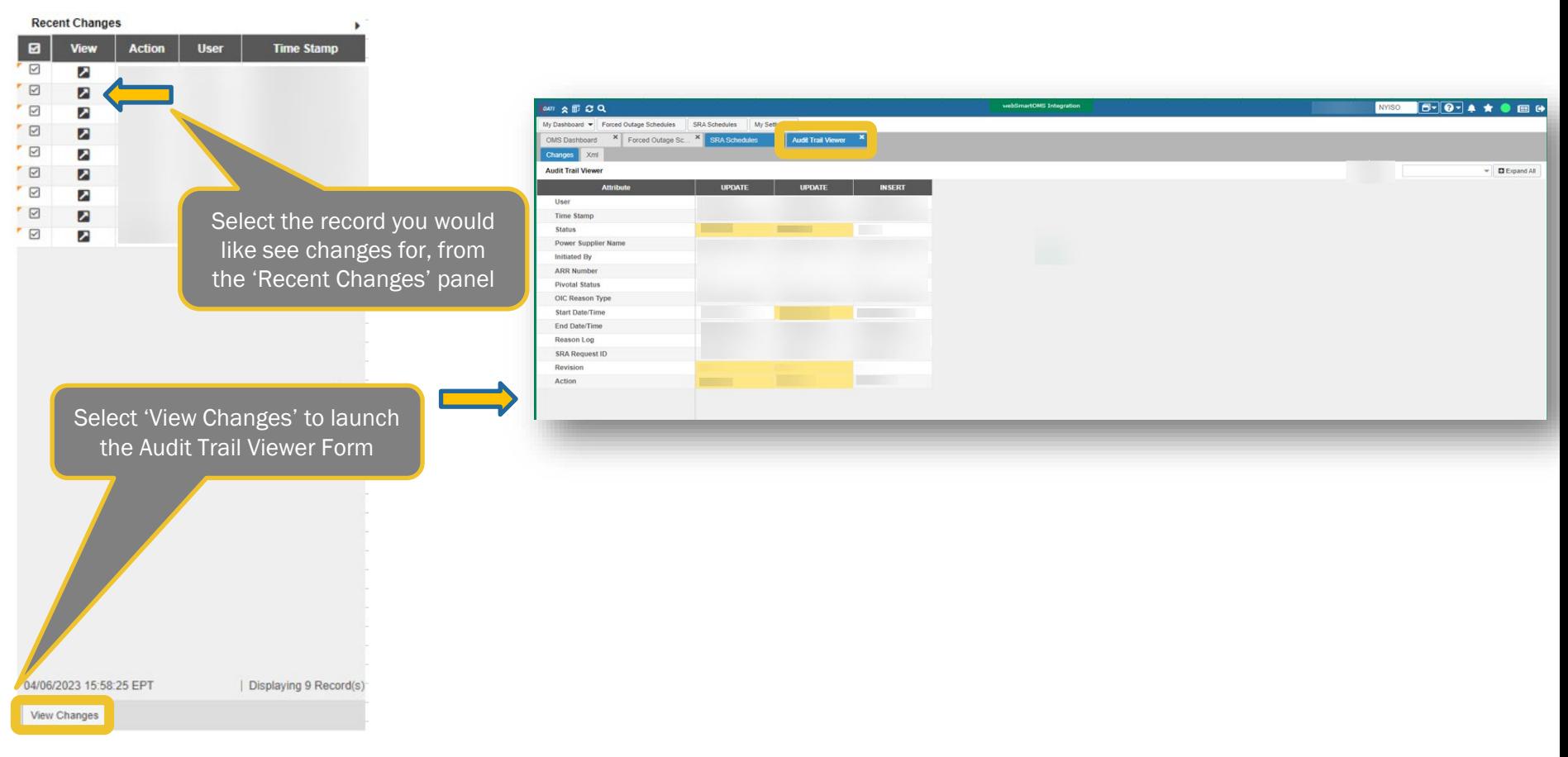

New York ISO

#### Audit Trail Viewer Form for SRA Request

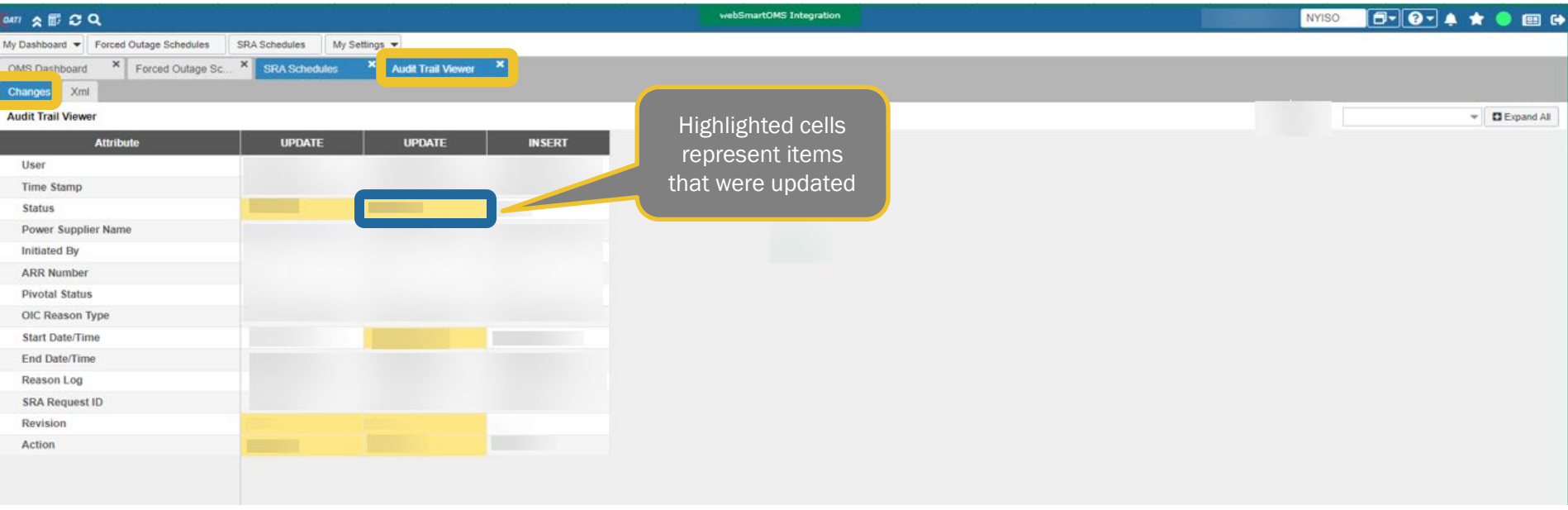

New York ISO

#### Viewing SRA Requests

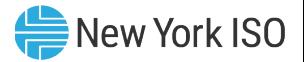

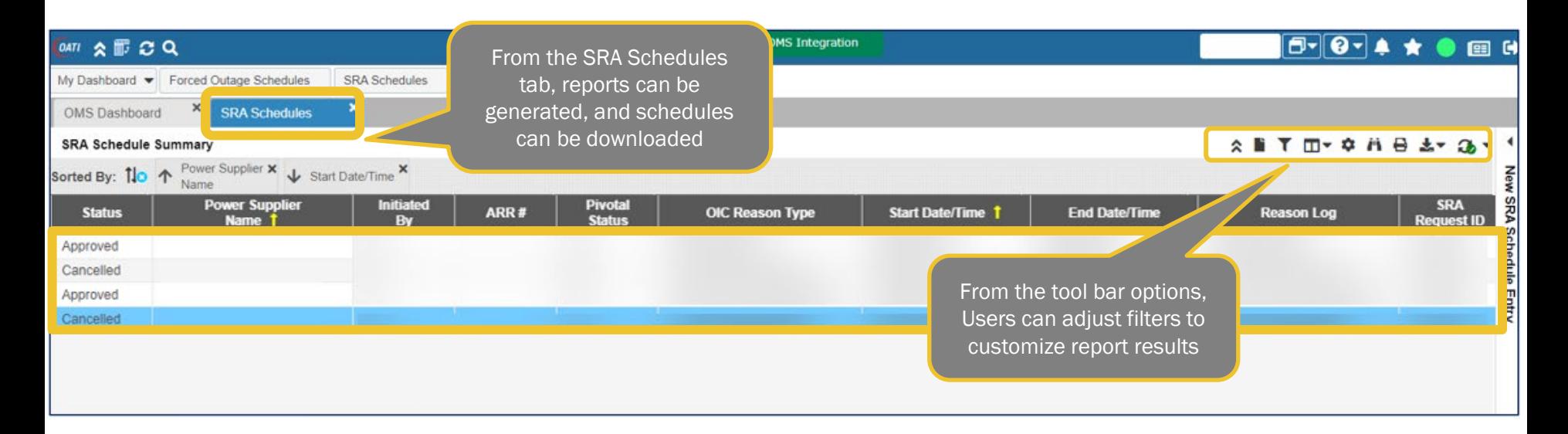

#### Tool Bar Options for SRA Requests

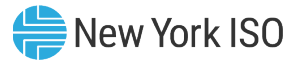

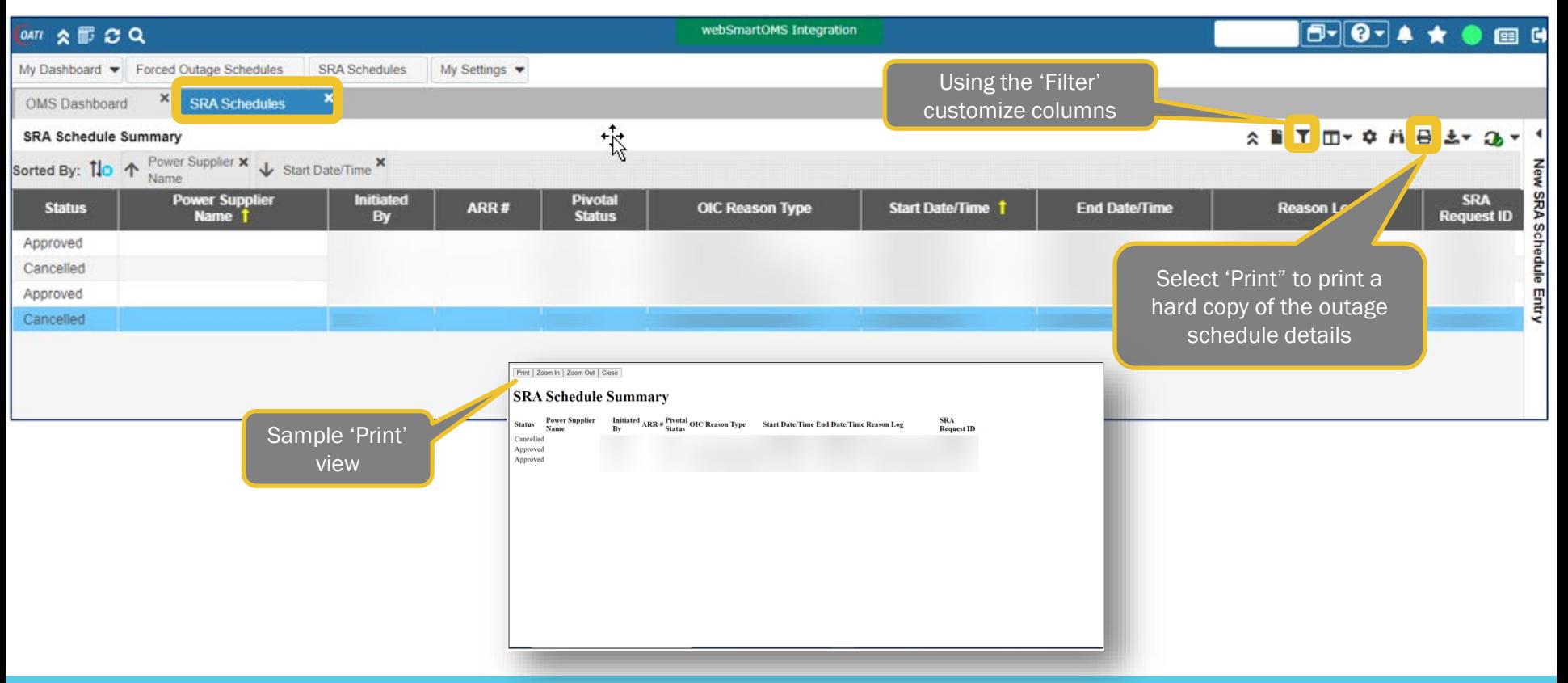

#### Exporting SRA Request Report Results

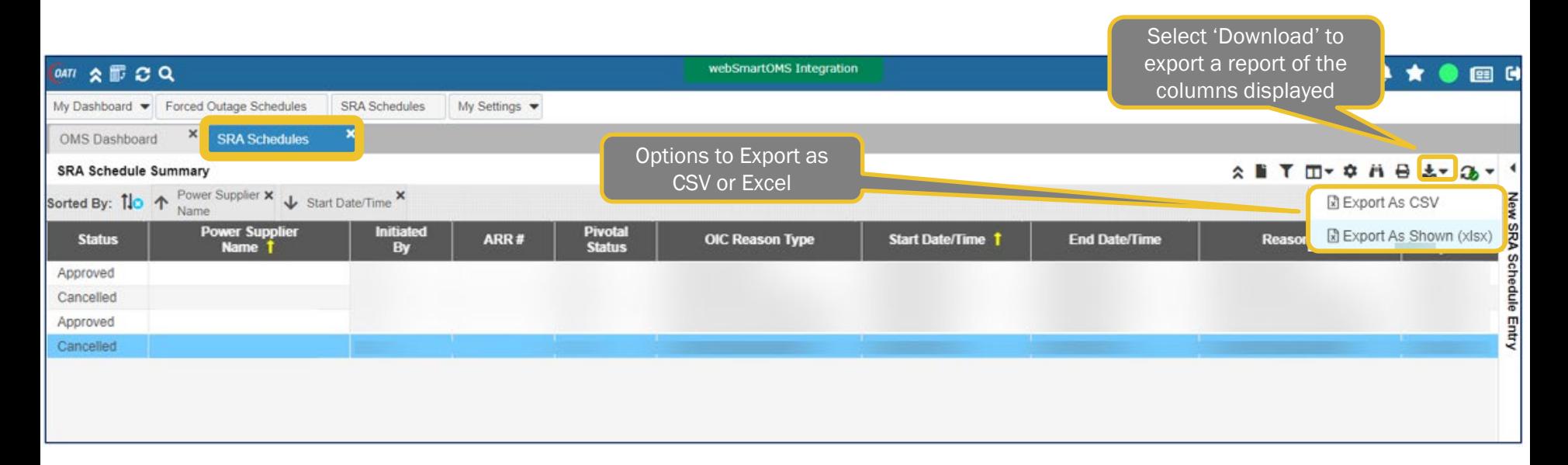

New York ISO

#### Sample View - SRA Request Exported Report **SAMPLE** New York ISO

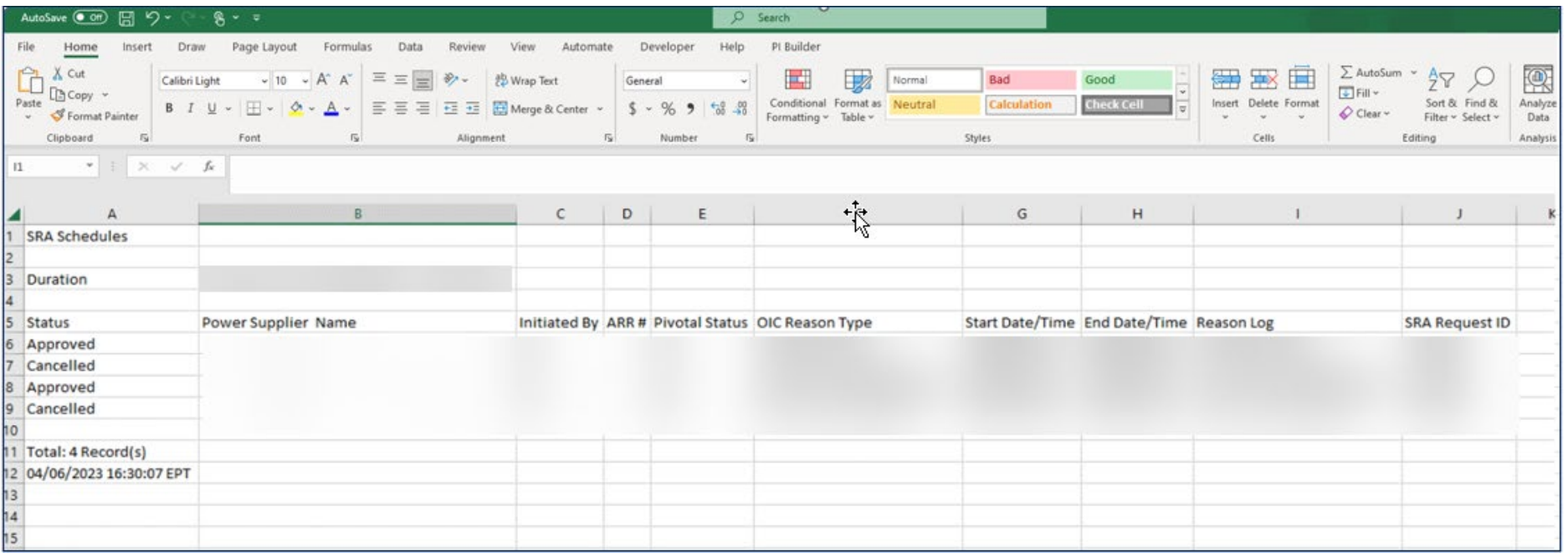

#### Additional Resources

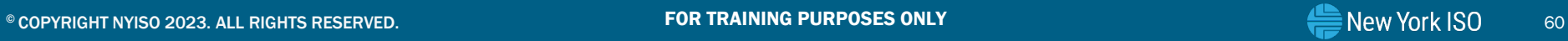

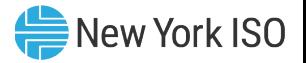

## NYISO Supporting Documentation

- Grid Operations Coordination Portal Users Guide
- Outage Scheduler User's Guide
- Market Participant User's Guide
- NAESB Digital Certificate Tutorial

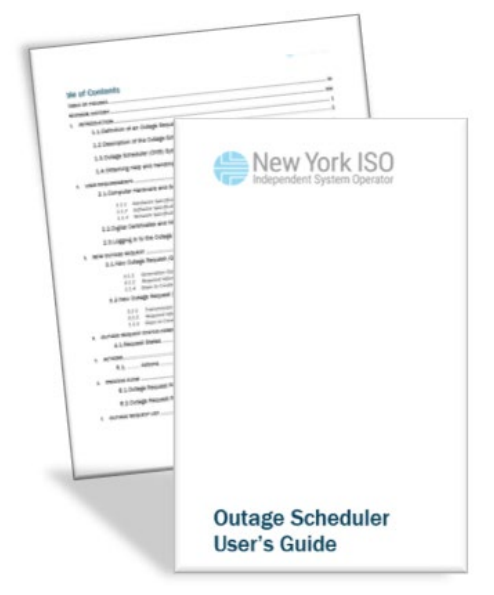

# Questions?

For any future assistance, please contact NYISO Stakeholder Services at [stakeholder\\_services@nyiso.com](mailto:stakeholder_services@nyiso.com) or by phone at (518) 356-6060

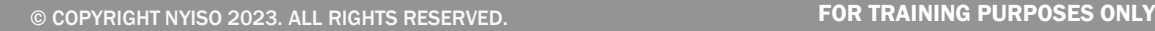

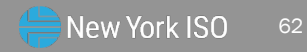